# **3-D PLOTTING CAPABILITIES IN THE CAPABILITIES IN THE VISUAL EDITOR FOR RELEASE 5 OF MCNP RELEASE 5 OF MCNP**

A. L. Schwarz and R. A. Schwarz Visual Editor Consultants

L. L. Carter Carter M. C. Analysis

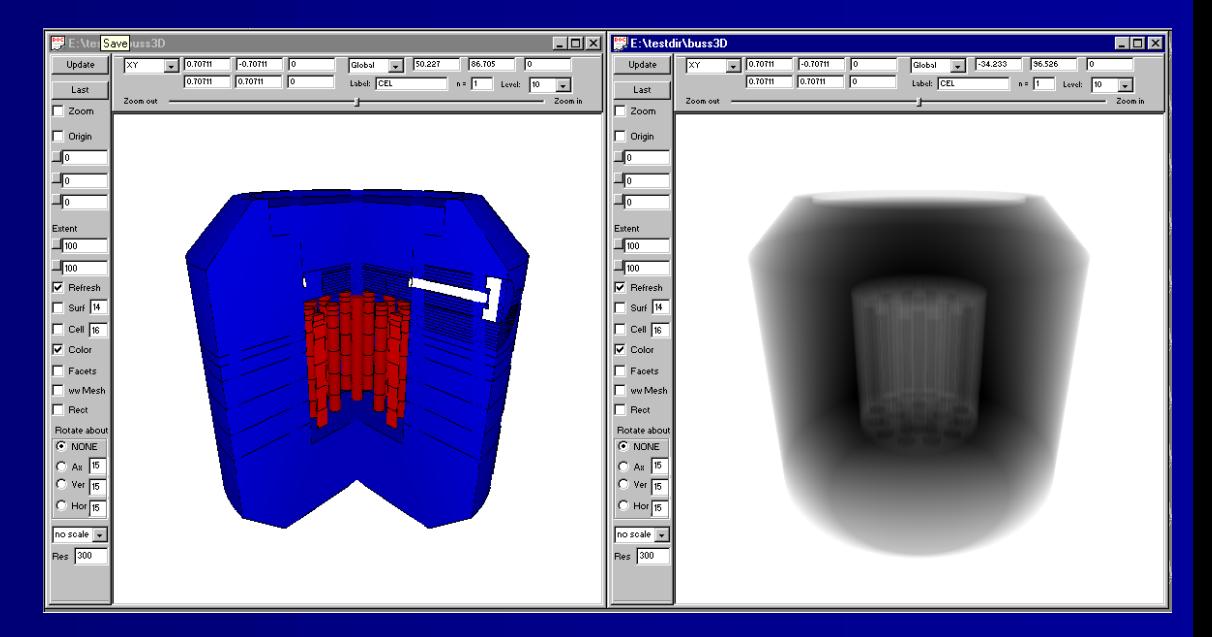

### **Complete Interface for MCNP**

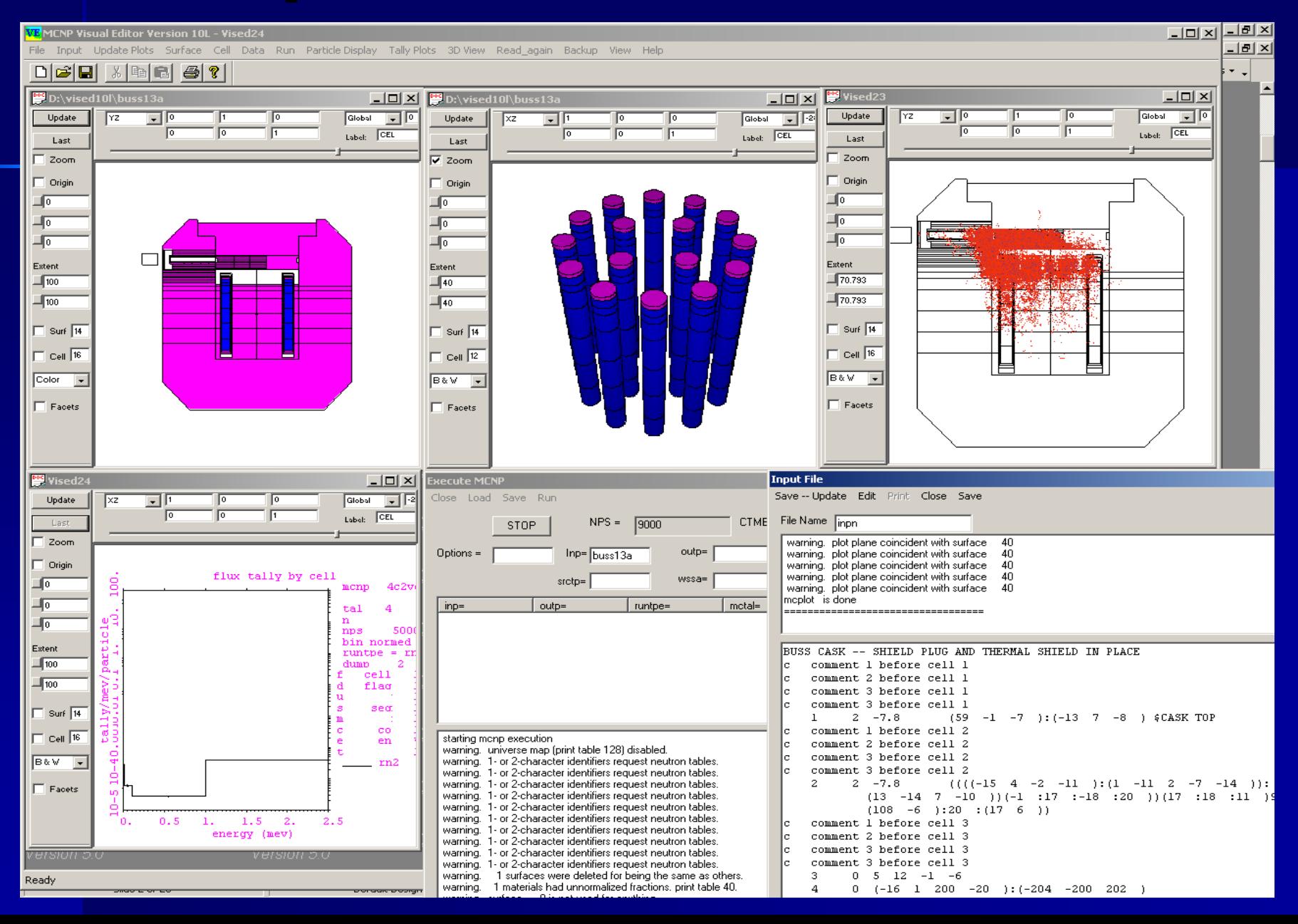

# **The Visual Editor The Visual Editor Input File Creation Capabilities Input File Creation Capabilities**

- **Display Geometries with 2D Views.**
- **Execute Geometries** 
	- Universes
	- Fills
	- Lattices
- e<br>Se **Some support for data cards.** 
	- Materials
	- $-$  Transformations
	- $\mathcal{L}_{\mathcal{A}}$ – Importances

# **The Visual Editor The Visual Editor Output Visualization Features**

**Plot Particle Tracks**  $\mathcal{L}_{\mathcal{A}}$  , where  $\mathcal{L}_{\mathcal{A}}$  is the set of the set of the set of the set of the set of the set of the set of the set of the set of the set of the set of the set of the set of the set of the set of the set of the – SDEF Source generation points –**- Collision Points** – KCODE generation points ■ 3D Plots. **Tally Plots.** 

### **How the Visual Editor works How the Visual Editor works**

- $\blacksquare$  Visual C++ code is linked to the MCNP Fortran code.
- **The Visual Editor Fortran modifications** are now a part of the LANL Version 5 Fortran code.
- $\blacksquare$  The C++ and Fortran share data and memory.

### Create, modify, or display surface information from the plot

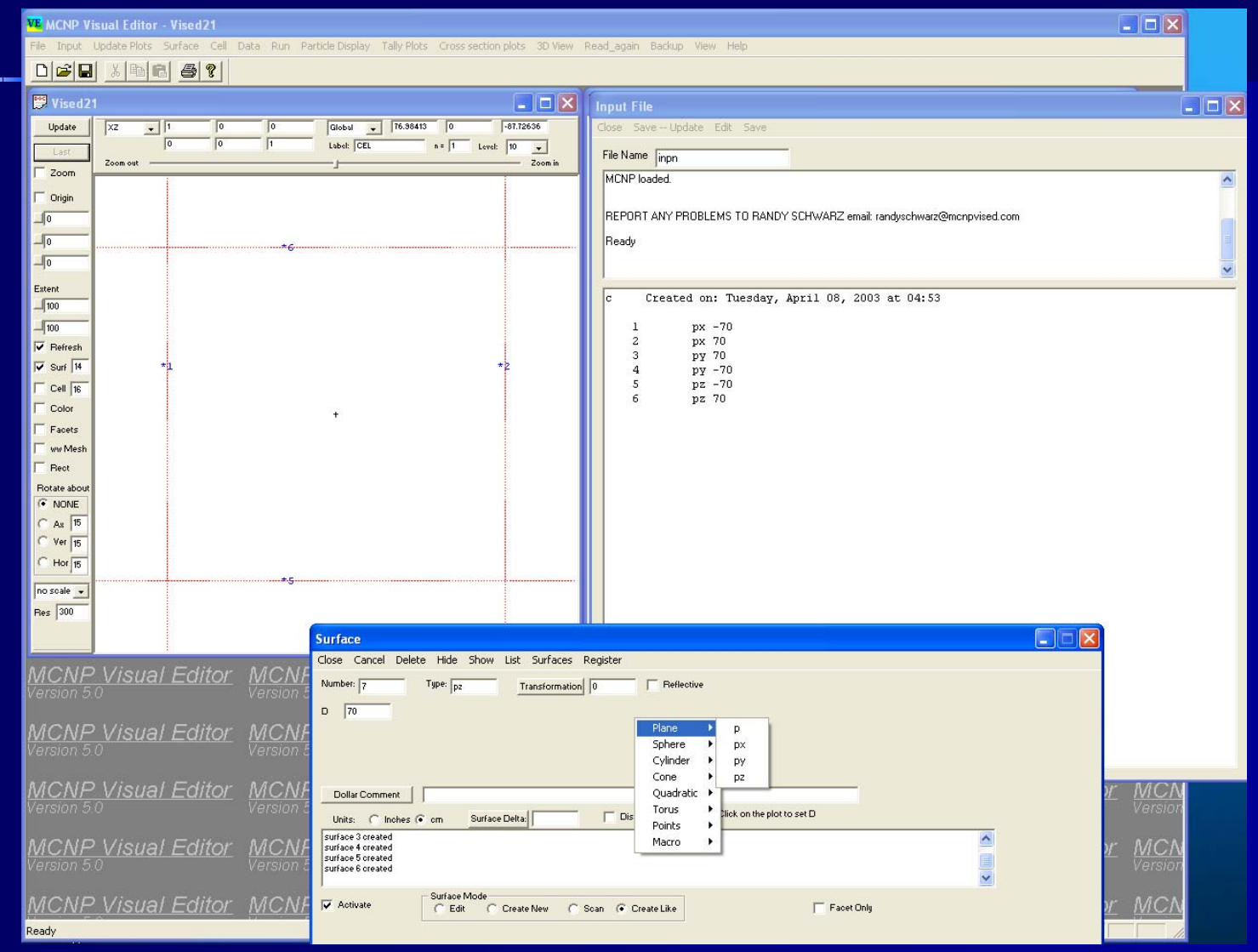

### Create, modify, or display cell information from the plot

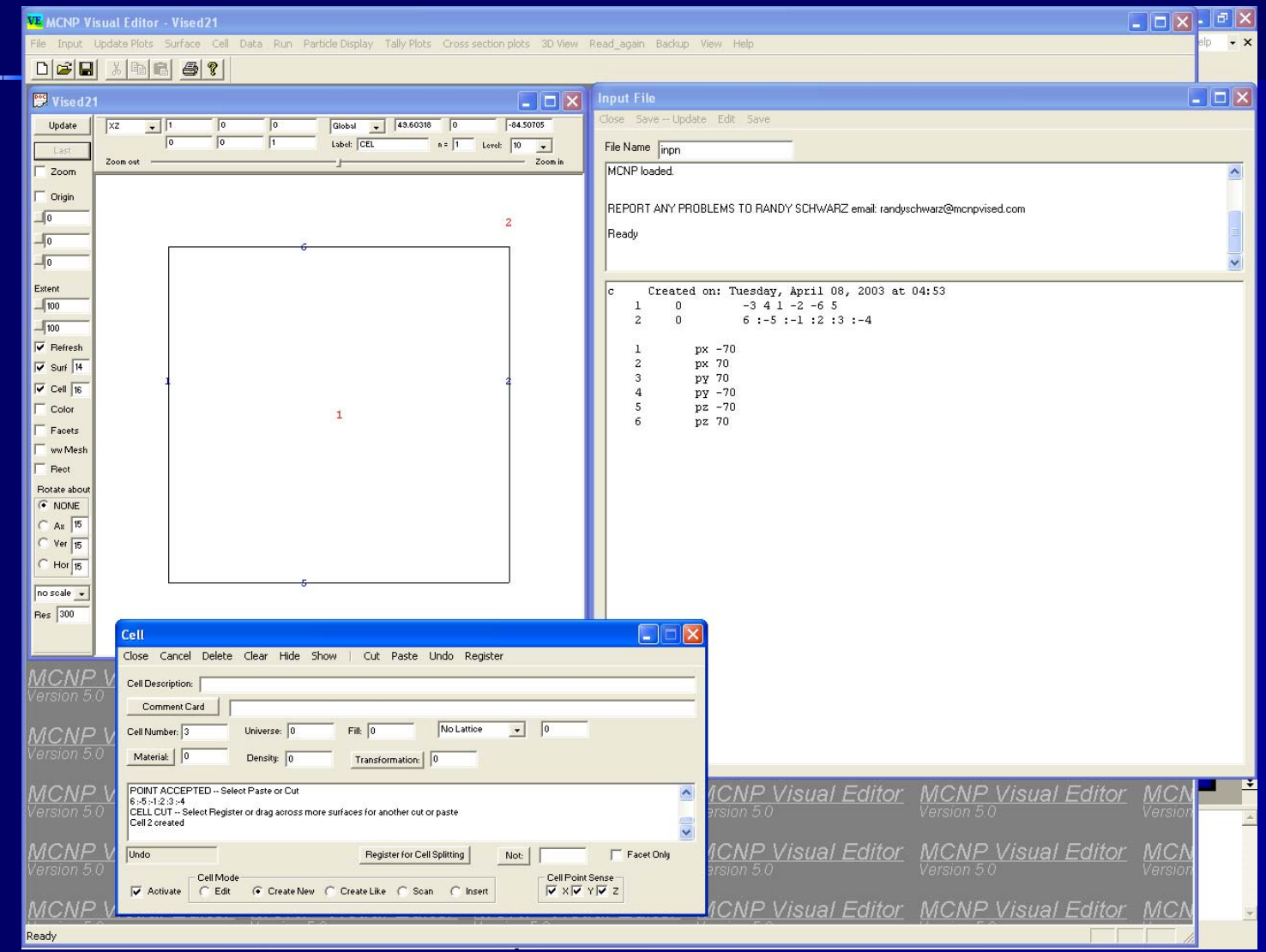

### Can create a lattice from the pitch and number of rows.

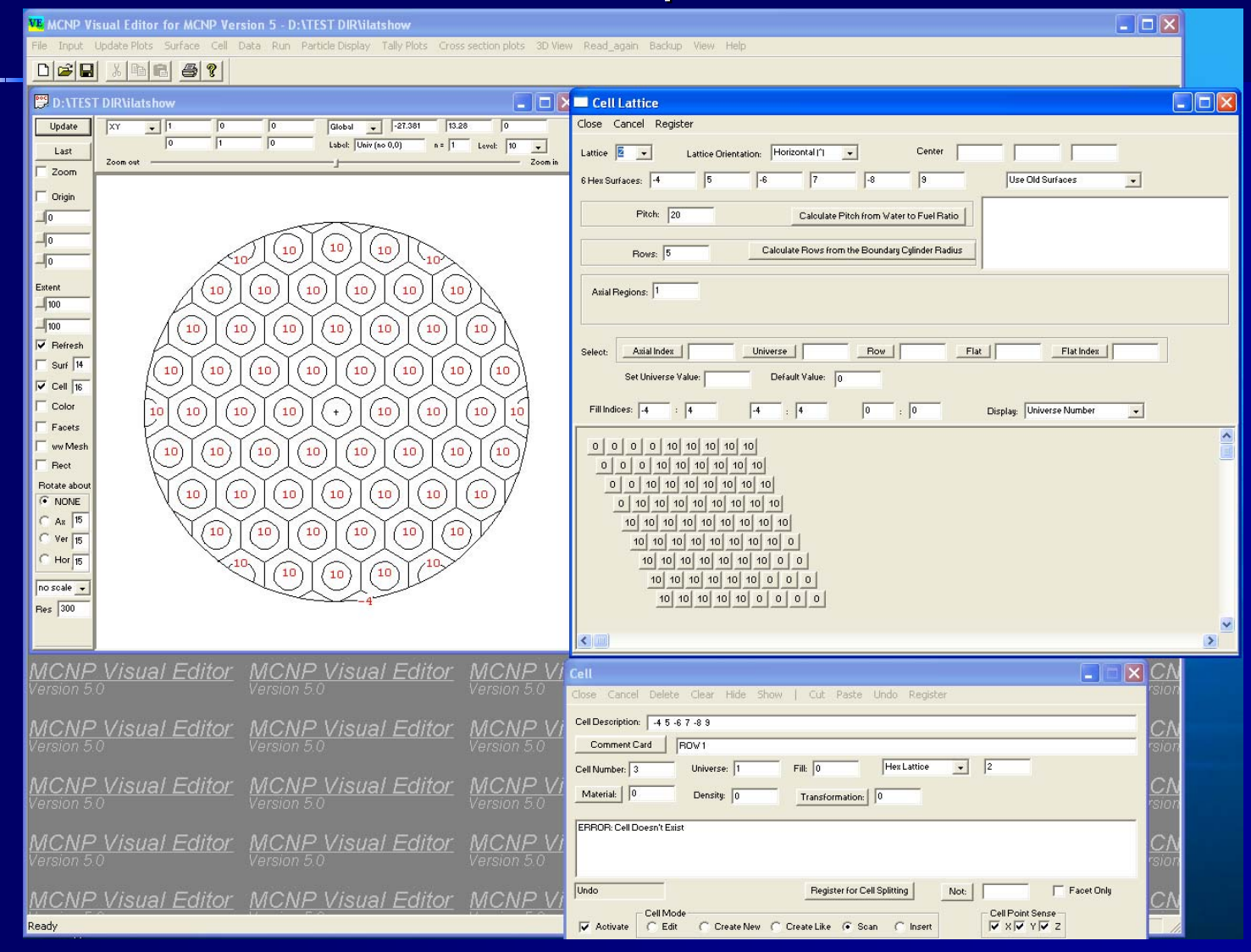

### Split a cell into a number of smaller sections for particle biasing.

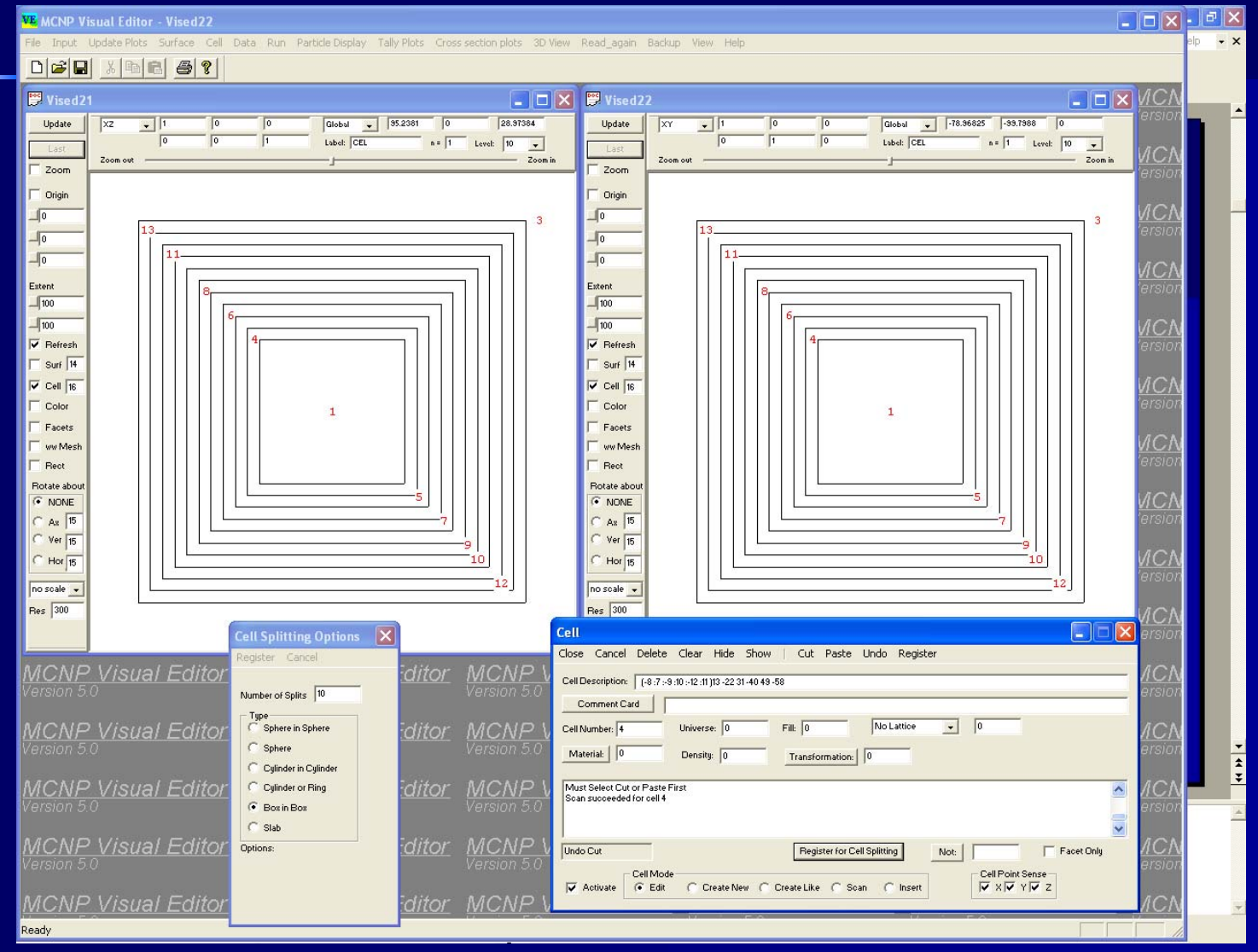

### Set importances from the plot screen.

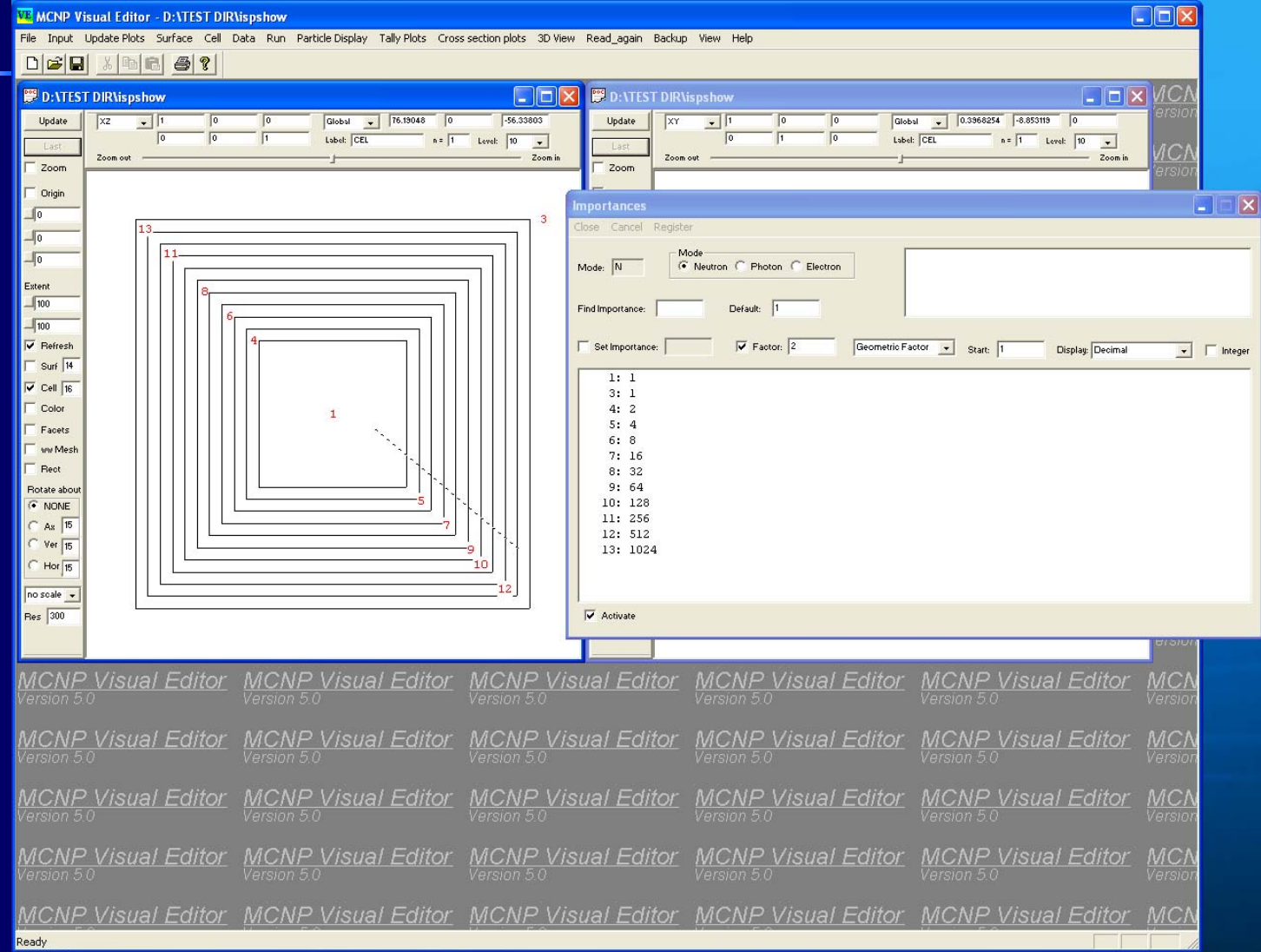

### **New Features in Version 5 Release New Features in Version 5 Release**

### Can make Tally Plots (MCPLOT capability)

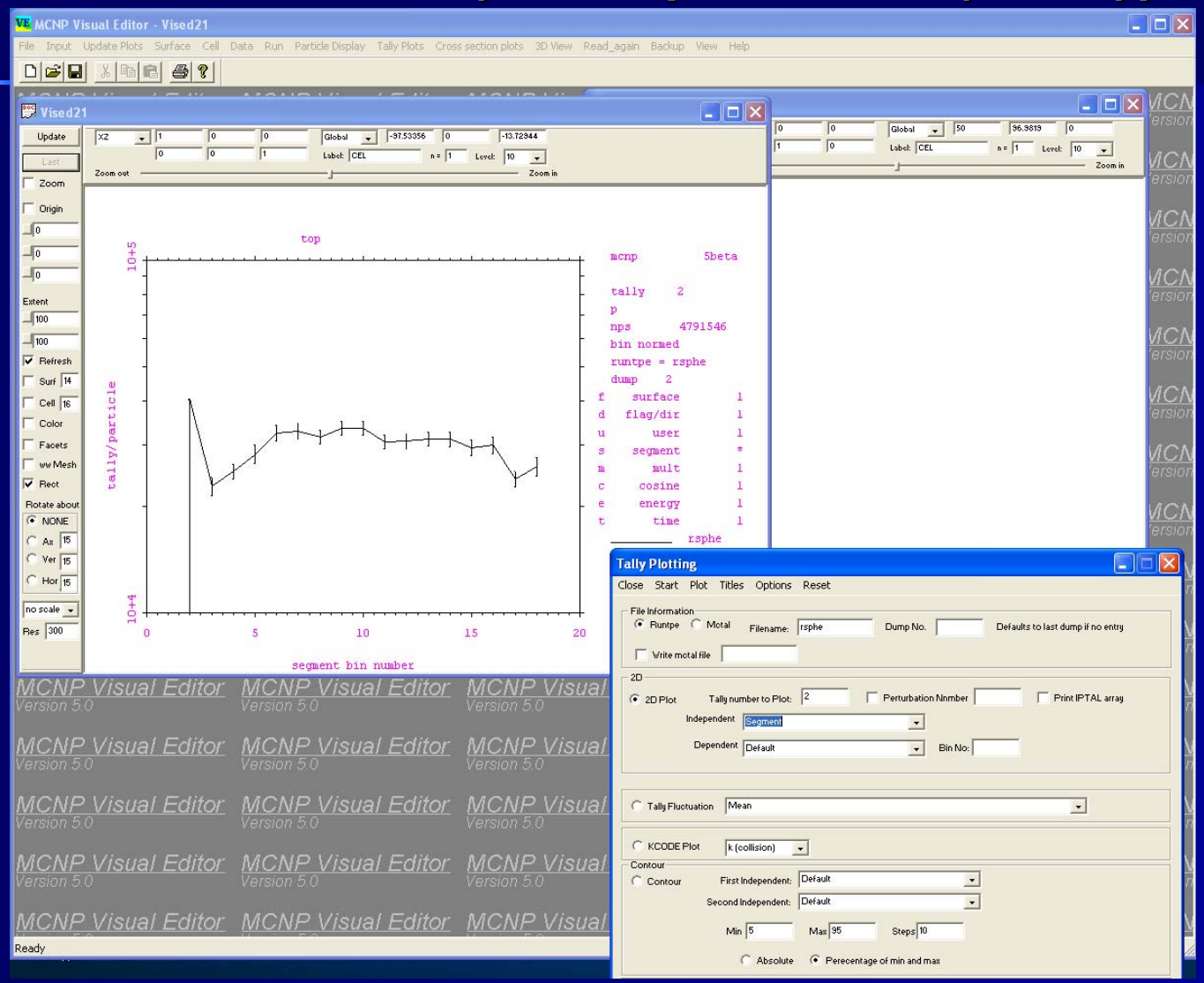

## **New Features in Version 5 Release New Features in Version 5 Release**

### Can run MCNP (both interactively and in batch).

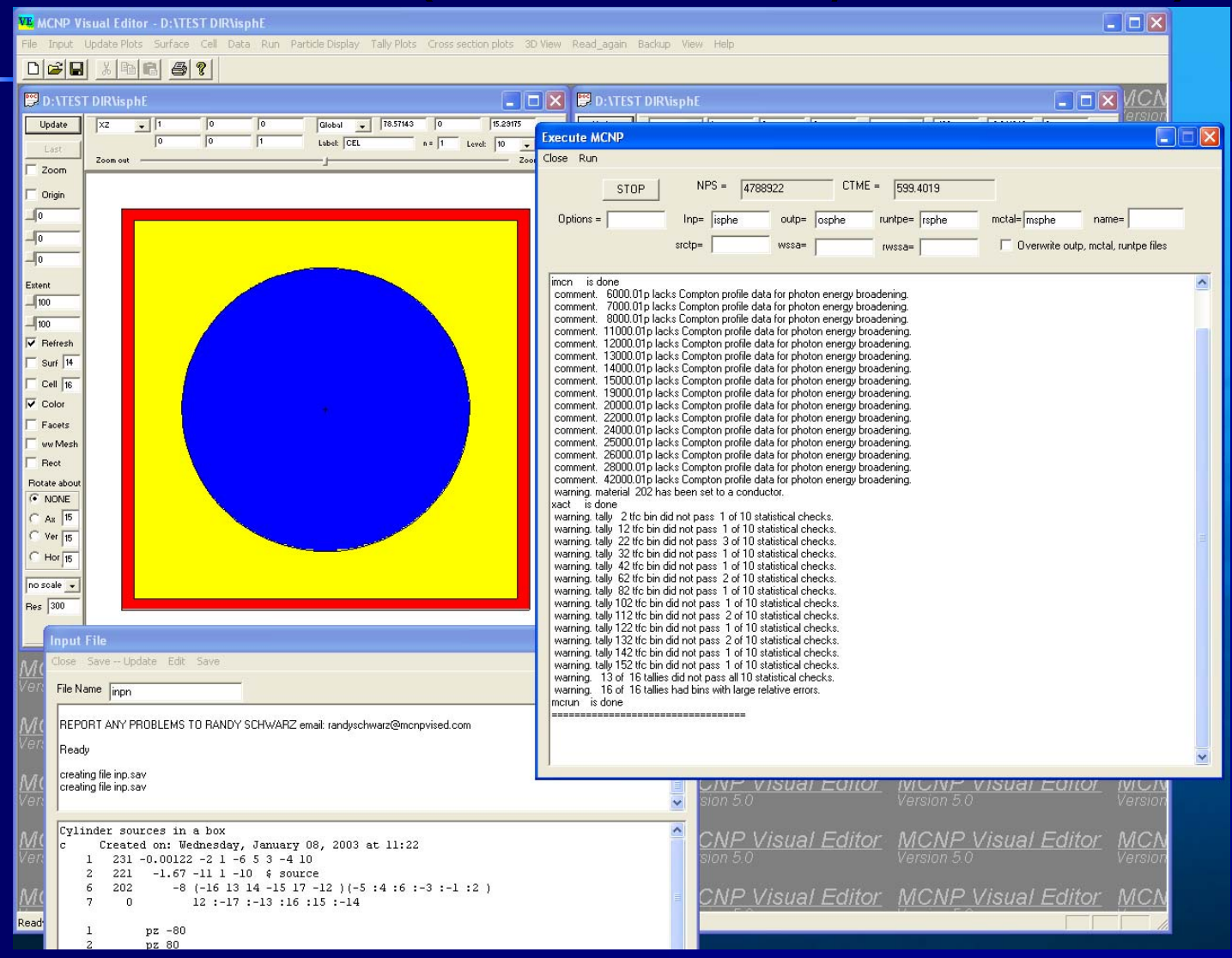

## **New Features in Version 5 Release New Features in Version 5 Release**

#### Can create 3-D plots  $\cdot$ **Line Communication** – Visualization and Radiographic

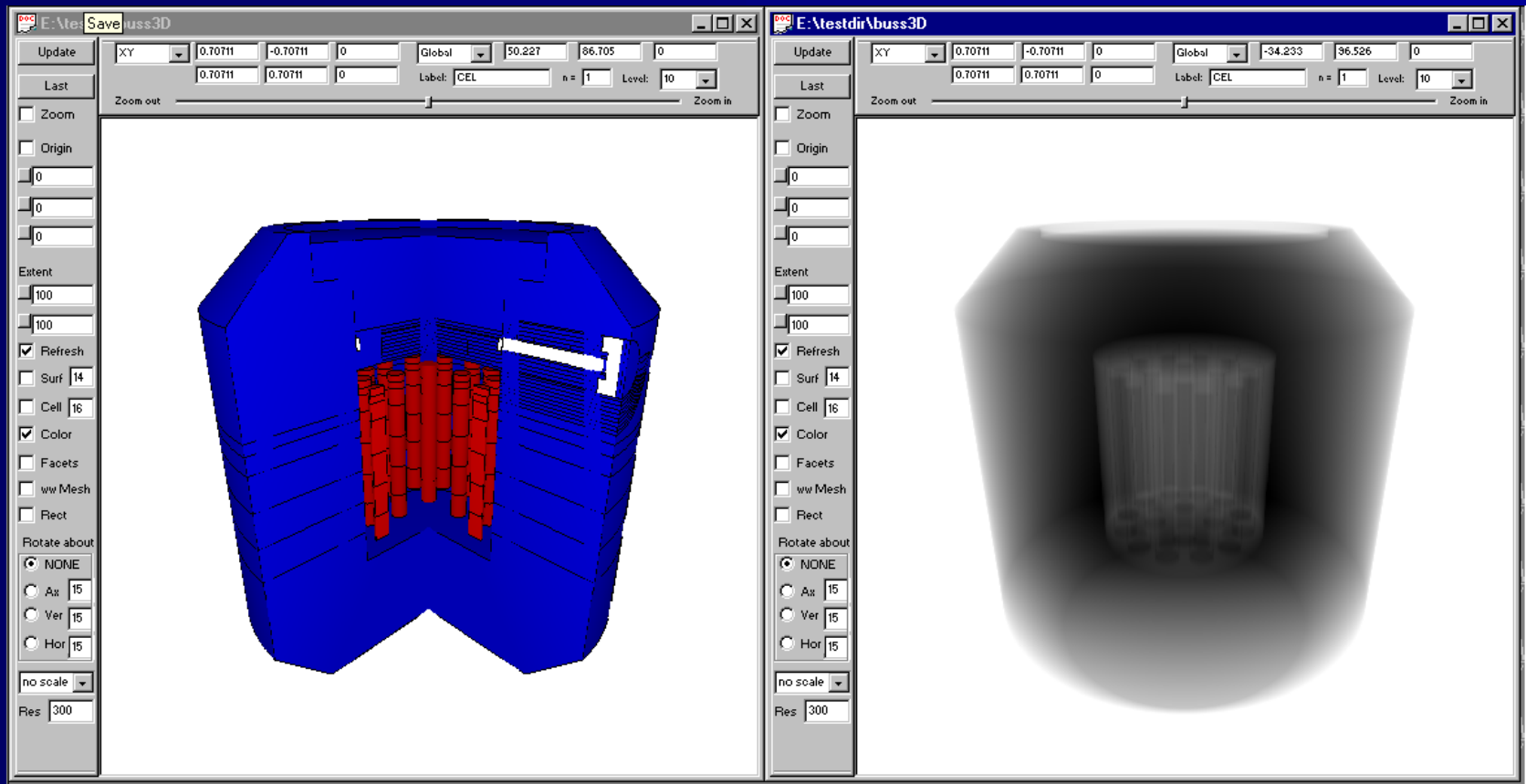

# **3D Plot Background 3D Plot Background**

**MCNP was made for ray tracing. Lee created a patch to generate a** source.

**Took Lee about 2 weeks to implement.** 

# **How 3D Plots Work How 3D Plots Work**

- **Sends particle tracks through the Sends particle tracks through the** geometry.
- **Hits the specified cell**
- $\blacksquare$  Hits the outside world
- **Hits the plot plane (if requested)**

### **3-D Plots in the Version 5 Release**

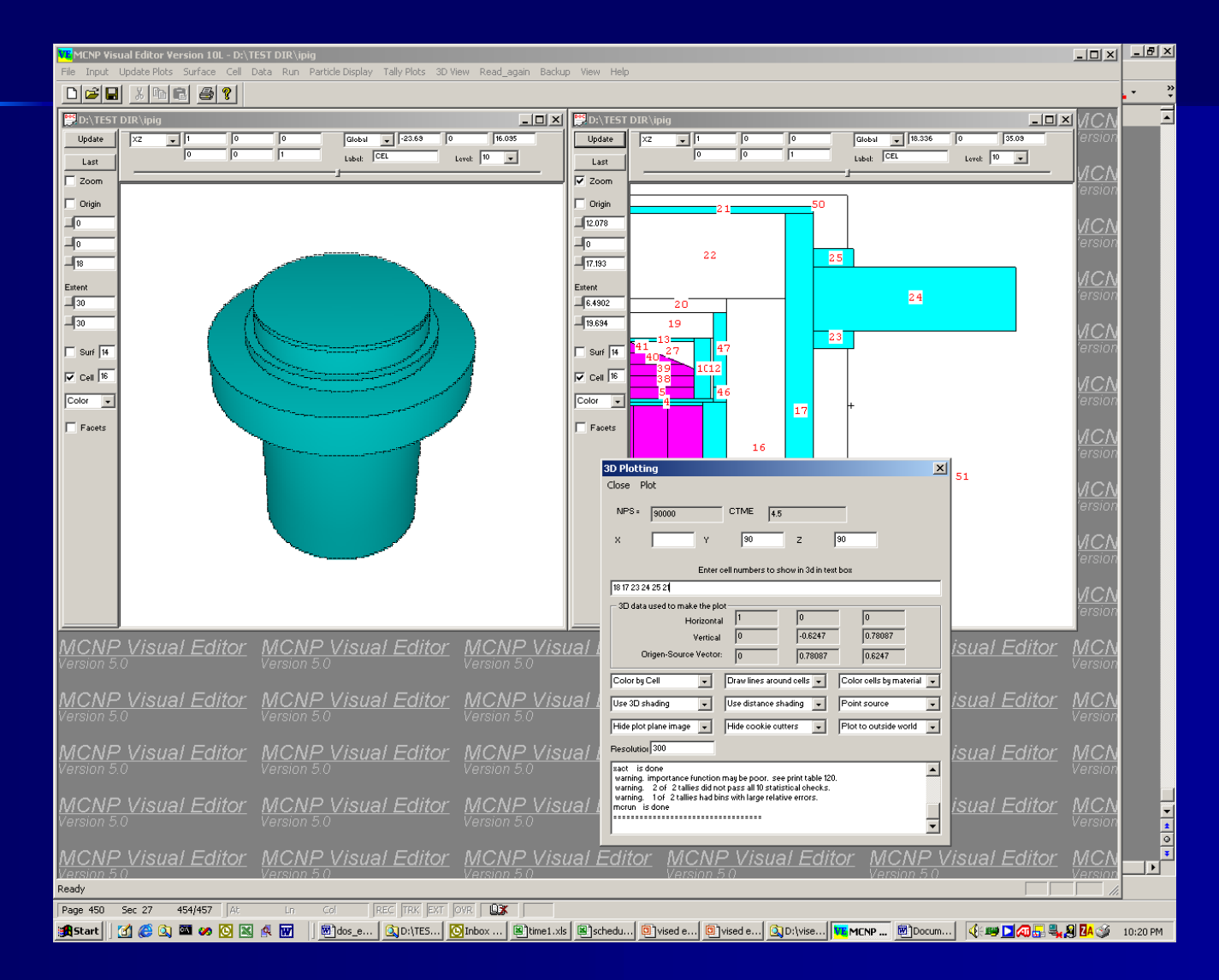

# **Restrictions on 3D Plotting Restrictions on 3D Plotting**

- **Must have a complete input file.**
- **Niewpoint can not be in a zero** importance cell.
- **Extents and Origin taken from the 2D Extents and Origin taken from the 2D** Plot
- **. Color set by the color of the cell** (material) or surface.

# **Macrobodies Macrobodies available in 3D. available in 3D.**

#### VE MCNP Visual Editor - D:\TEST DIR\macro  $\blacksquare$  $\blacksquare$  $\times$ File Input Update Plots Surface Cell Data Run Particle-Display Tally-Plots Cross-section-plots 3D-View Read-again Backup View Help  $\bigcap$  $\mathfrak{S}$  $\bigcap$  $x \ln n$  $\bigoplus$  ? **DES** D: **\TEST DIR\macro**  $ACI$ **D:** ATFST DIRVmacro  $||$  $||$  $\times$  $||$  $\Box$  $\Box$  $\times$ Global . 70.2381  $\sqrt{2}$  $\sqrt{a}$ Global v 88.88889 -24.9497 26.15694  $xz$ **STI**  $\overline{1}$ Update **Ivy** Update  $\overline{1}$  $\overline{6}$  $\overline{R}$  $\sqrt{6}$  $\overline{a}$ Label: CEL Label: CEL  $n = \sqrt{1}$ Level:  $\boxed{10}$  $n = \boxed{1}$  Level:  $\boxed{10}$  $\overline{\phantom{a}}$  $\overline{\phantom{a}}$  $1$  set Last iCl  $2.000$  $2.000$  $7.088 \times 10^4$  $72.88 \times 10^4$ Zoom Zoom  $\overline{\mathbf{v}}$  Origin Origin  $\mathbb{R}^2$ **3D Plotting** 4 761905  $\sqrt{2}$ Close Normal 3D Plot Radiographic 3D  $\sqrt{a}$  $\Box$  $\Box$ 0 26.15694 CTME (secs) = 0.8412096 90000 NDC. Esten Estent  $Z$  75 Viewpoint: X 10  $Y$  100  $\sqrt{100}$  $\sqrt{100}$ Enter cell numbers to show in 3d in text box below<br>Enter cell numbers or cell ranges separated by spaces or commas. For example, 14 5-6 8  $\sqrt{100}$  $\overline{\mathbf{I}}$ mo  $\overline{\mathbf{v}}$  Refresh  $\overline{\mathbf{v}}$  Refresh 3D data used to make the plot  $\sqrt{14}$  $\overline{\phantom{a}}$  Surf 14  $-0.0637961$  $-0.0478471$ 0.9968153 Update Plot Basis Horizontal  $\Box$  Cell 16  $\sqrt{C}$ ell $\sqrt{16}$  $\overline{ans}$  $0.8$ Vertical  $\overline{\mathbf{v}}$  Color  $\overline{\nabla}$  Color Origin-Source Vector: 0.0797452 0.7974522 0.5980892 Facets Facets Radiography Options ww Mesh **Time Mook** Darkness indicates ray length  $\Box$  Rect **Rect** Ray length corresponding to pure black (cm) Rotate about Rotate about C Darkness indicates (ray length) \* (cross section) C NONE G NONE  $A_8$  15  $A_x$  15 C Ver 15 C: Ver 15 Color bu Cell Drawlines around cells Color cells bu material v  $\overline{\phantom{a}}$  $C$  Hor $\sqrt{15}$  $C$  Hor $\sqrt{15}$ Use 3D shading  $\overline{\phantom{a}}$ Use distance shading Point source  $\blacksquare$  $||\Box||$  $\times$ **Input File** no scale -Plot to outside world v Hide plot plane image v Hide cookie cutters  $\vert \cdot \vert$ Close Save -- Update Edit Sav **Res** 300 Resolution: 300 File Name inpn plot is done  $\hat{\phantom{a}}$ sact is done  $\hat{\mathcal{L}}$ morun is done **MCNP Visual Editor MCNP Visual Editor** REPORT ANY PROBLEMS TO RAN **MCNP Visi** ................................. Ready Ÿ warning, plot plane coincident with **MCNP Visual Editor MCNP Visual Editor MCNP Vist** warning, plot plane coincident with surface Version 5.0 Created on: Saturday, April 05, 2003 at 21:24 lc **MCNP Visual Editor MCNP Visual Editor MCNP** Visi  $\sim$  $-10 -1$  $\mathbf{1}$ Version 5.0 Version 5.0 Version 5.0  $\overline{a}$  $\theta$  $1 - 2$ 3  $\Omega$  $\overline{2}$ **MCNP Visual Editor MCNP Visual Editor MCNP Visi** rcc 0 0 0 0 0 50 30  $\mathbf{1}$ Version 5.0 Version 5.0 Version 5.0  $\overline{a}$ so 500 mode n MCNP Visual Editor MCNP Visual Editor MCNP Visi  $m1$ 92235.60c  $-0.044$  \$Fuel 5% enriched

92238.60c

 $1$   $1r$ 

imp:n

 $-0.836 8016.60c$ 

 $-0.12$ 

 $0 \t{1, 3}$ 

Ready

## **3D Plots of Lattice Geometries 3D Plots of Lattice Geometries**

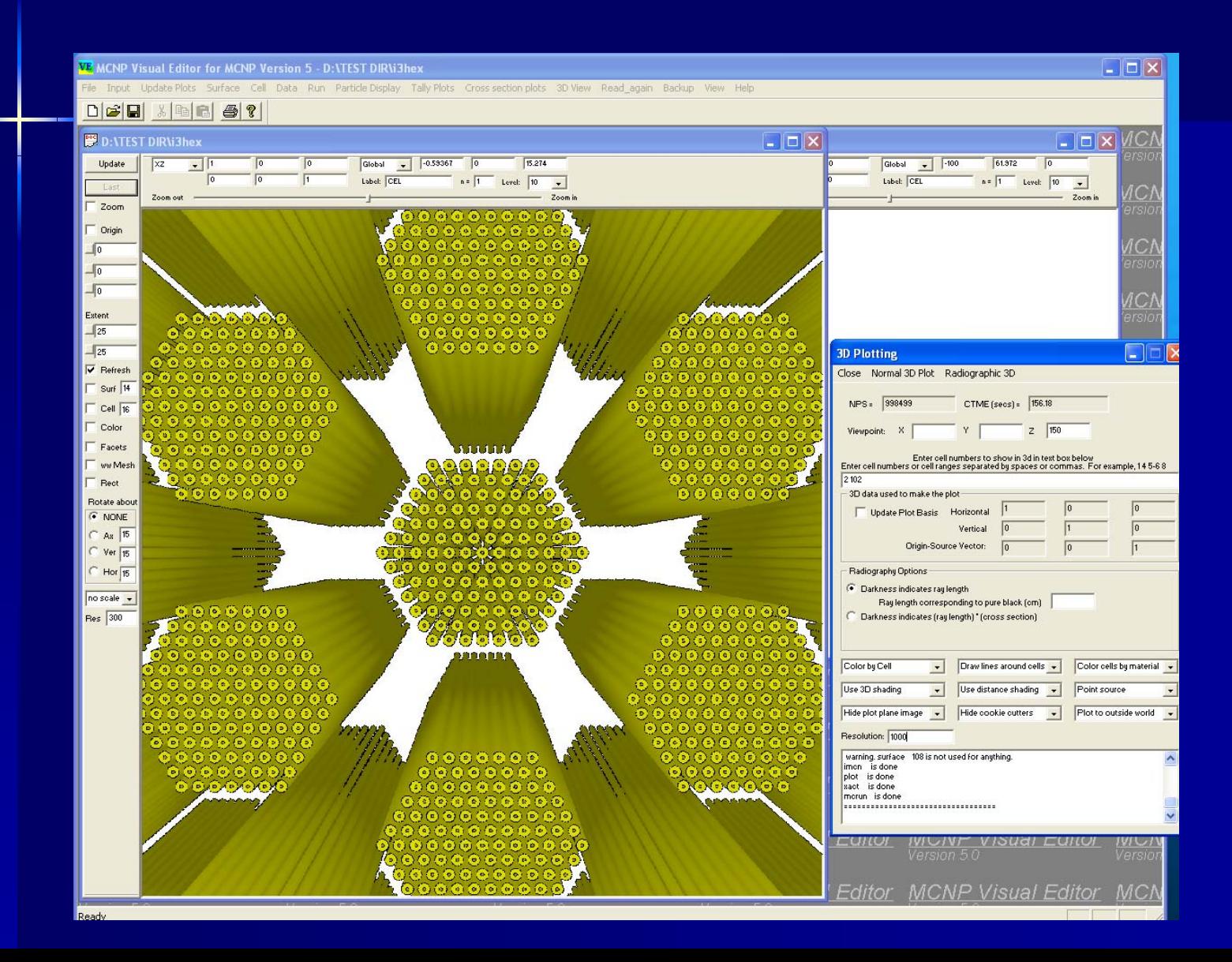

# **3D Plot Panel 3D Plot Panel**

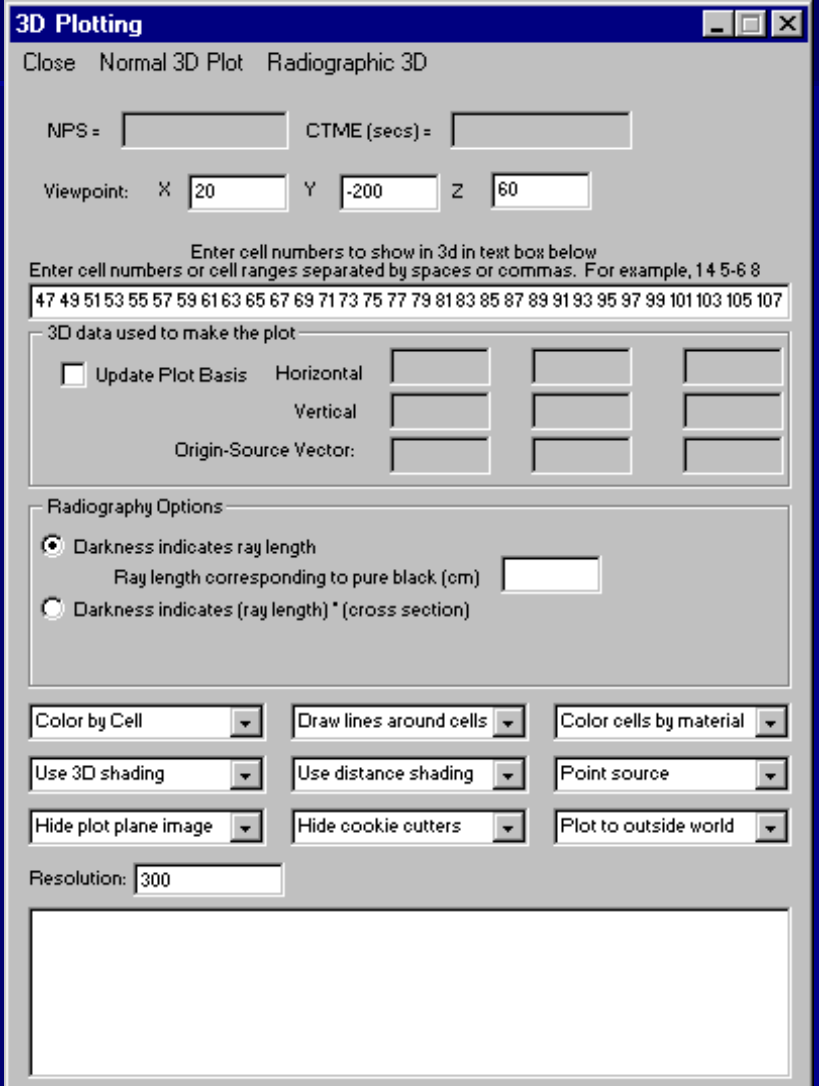

# Complex Source in a Glovebox

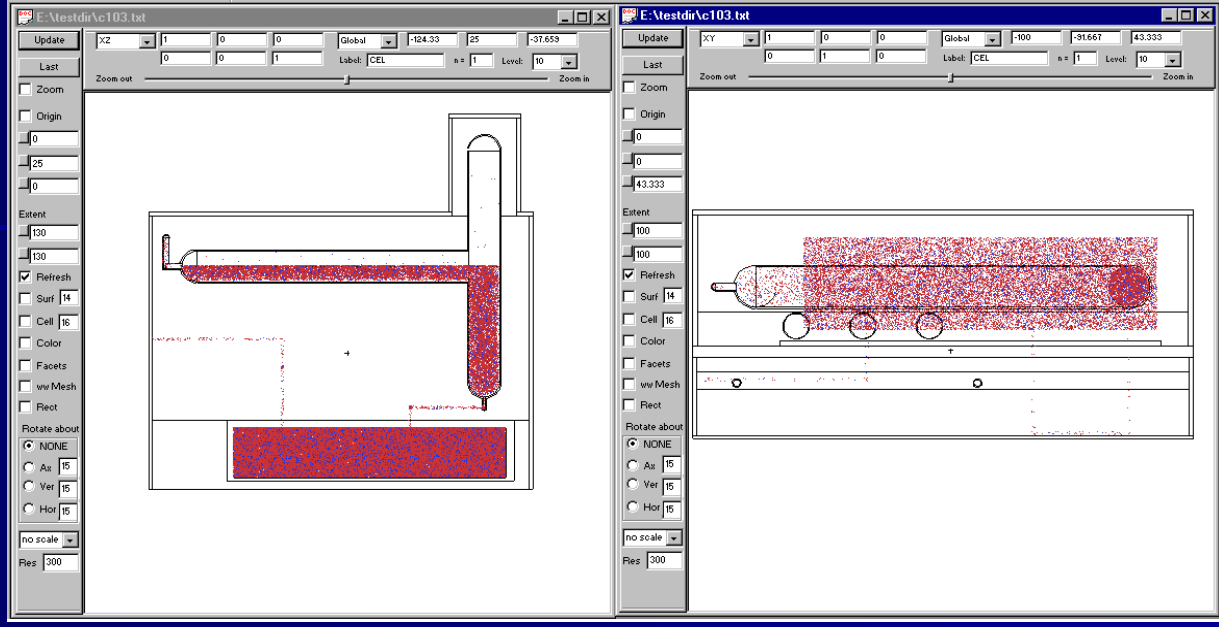

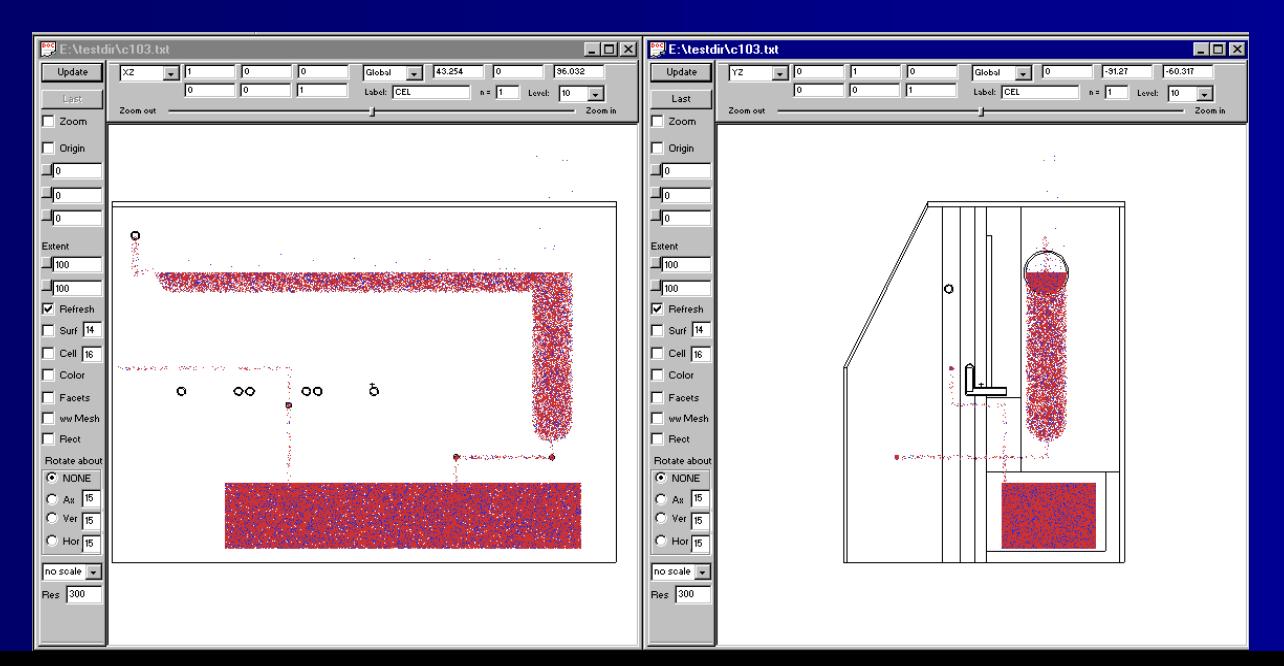

## **3D View of Complex Source 3D View of Complex Source**

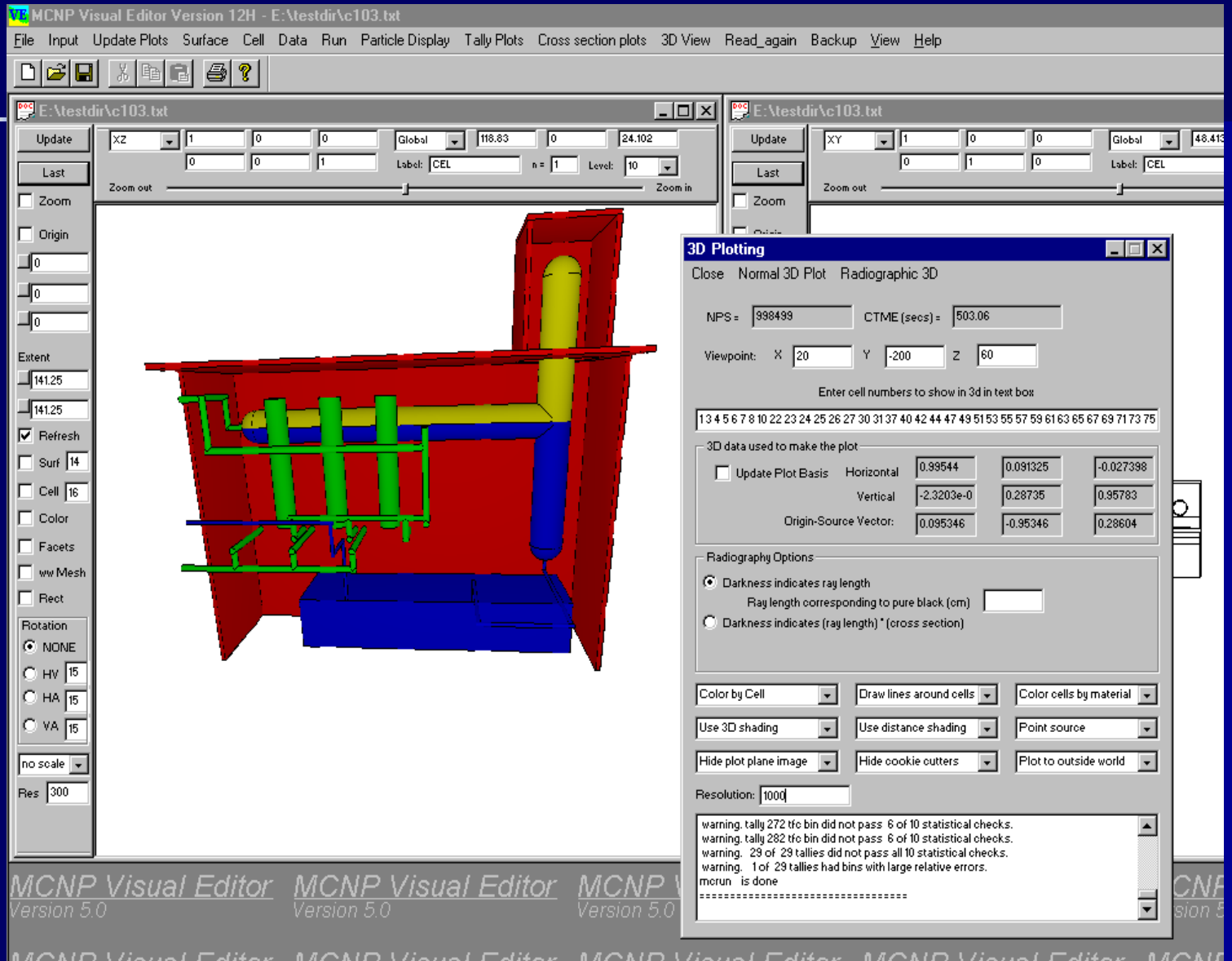

## **Close up of Glove Box Piping Close up of Glove Box Piping**

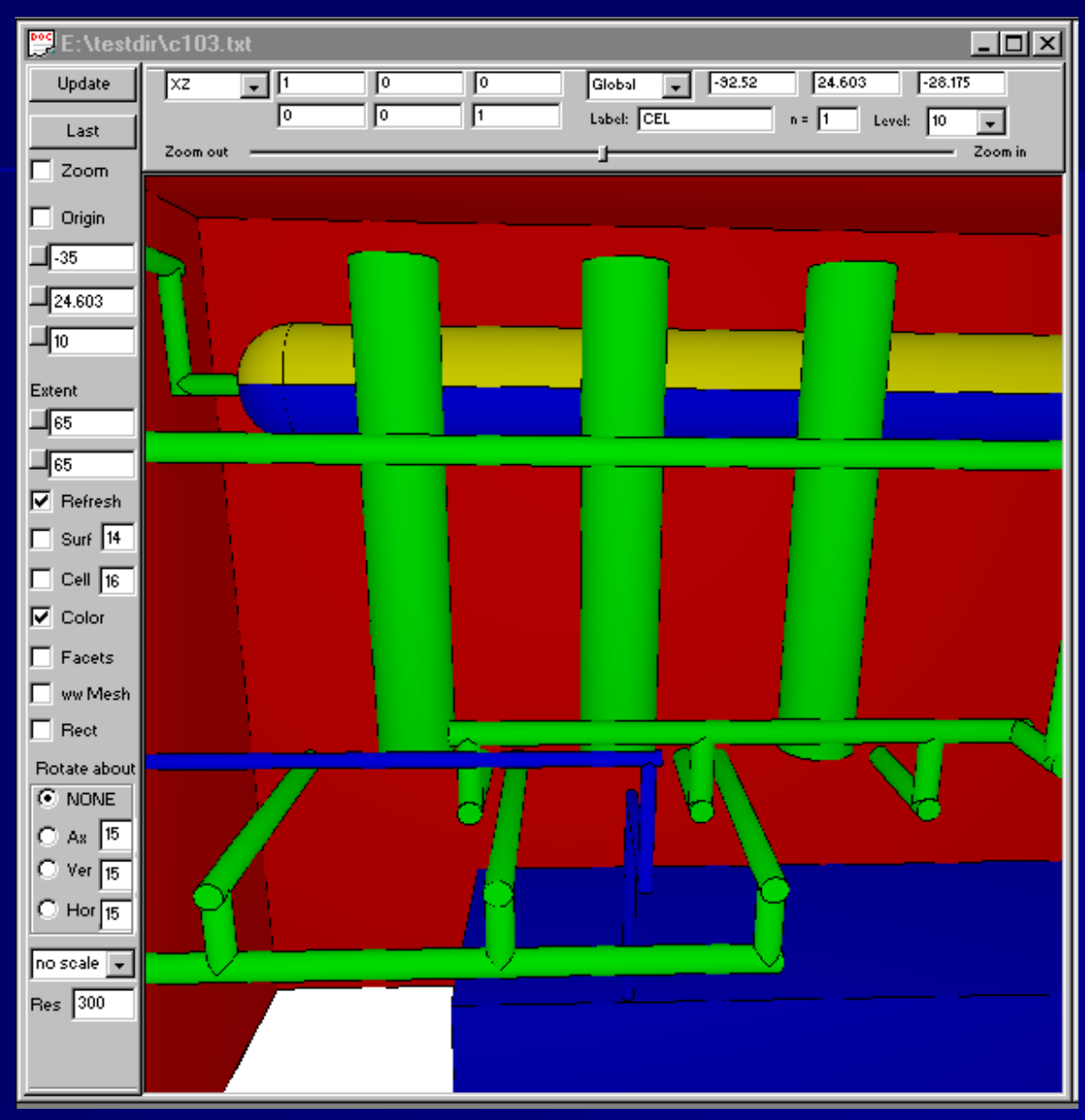

# **Set the Viewpoint in 2D**

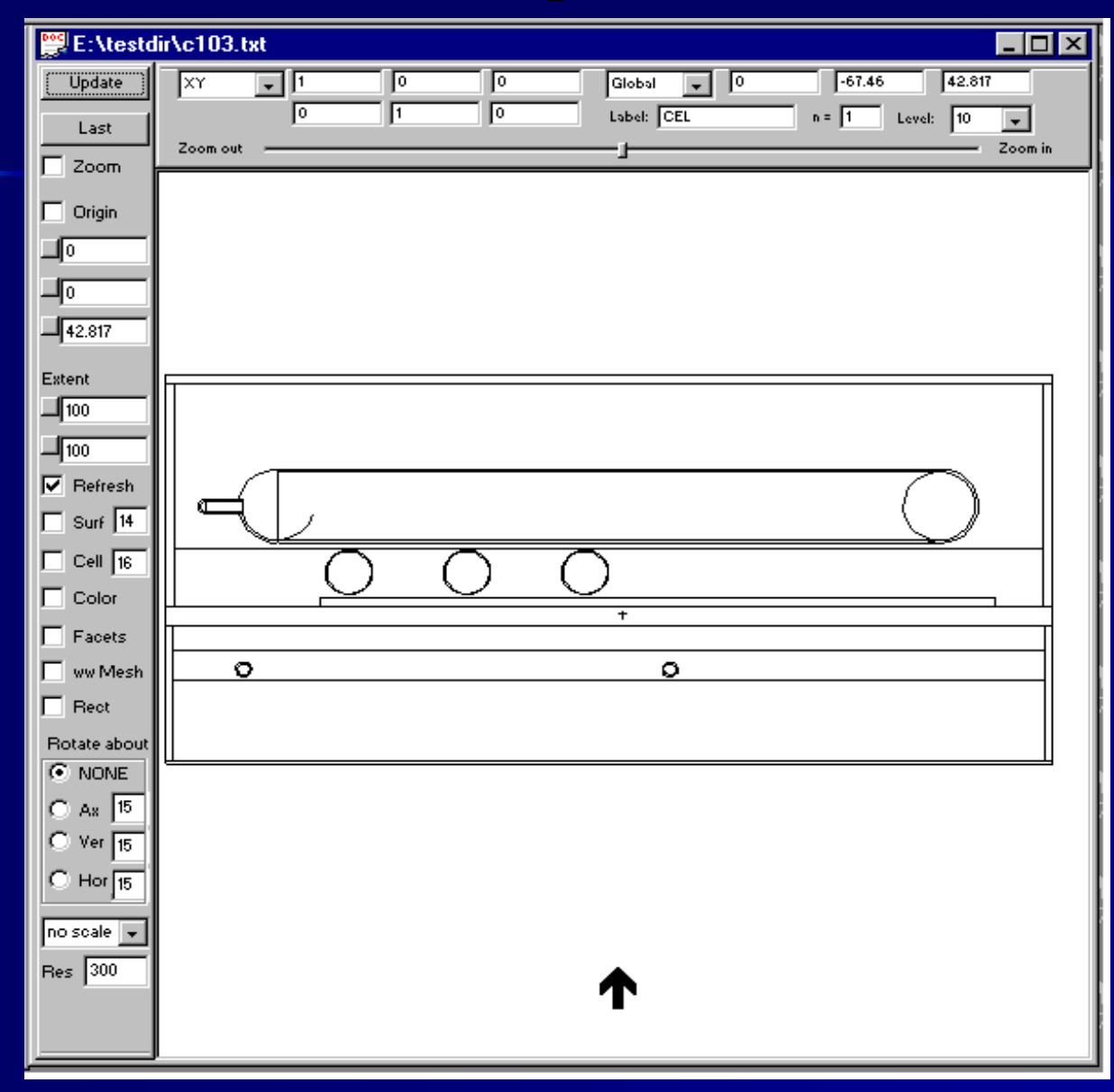

# **Draw lines around objects Draw lines around objects**

#### **VE MCNP Visual Editor - D: VTEST DIR\idtank3D**

File Input Update Plots Surface Cell Data Run Particle Display Tally Plots Cross section plots 3D View Read again Backup View Help

#### $D$  $\mathcal{B}$  $\mathbf{H}$  $x = -1$  $\bigoplus$  ?

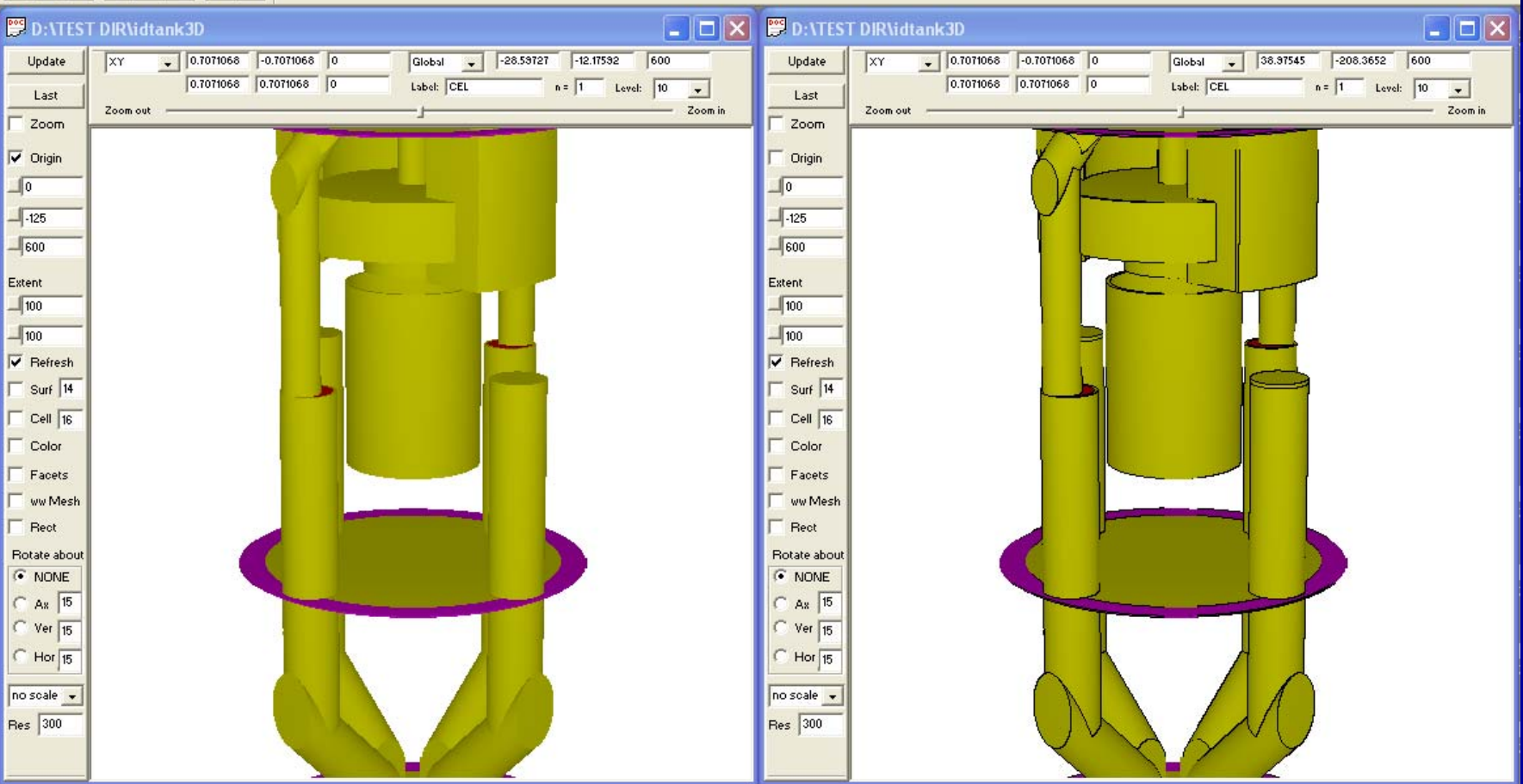

# **Color by surface Color by surface**

#### VE MCNP Visual Editor - D: \TEST DIR\idtank3D

File Input Update Plots Surface Cell Data Run Particle-Display Tally-Plots Cross section-plots 3D-View Read again Backup View Help

#### $D \times H \times H \times H$

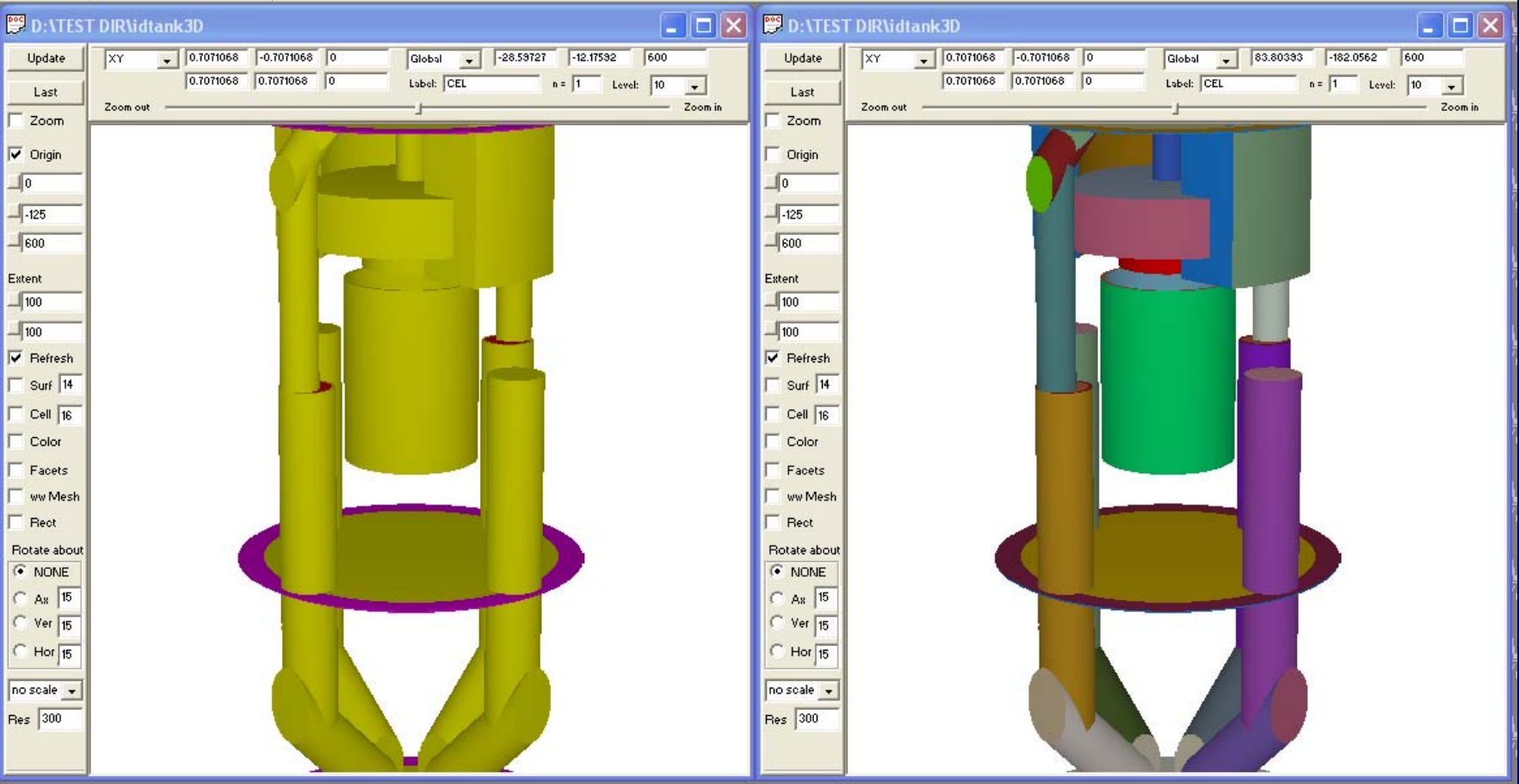

Lн.

# **Turn off Distance Shading Turn off Distance Shading**

#### VE MCNP Visual Editor - D: \TEST DIR\idtank3D

File Input Update Plots Surface Cell Data Run Particle Display Tally Plots Cross section plots 3D View Read again Backup View Help

#### $D$  $\mathcal{B}$  $\mathbf{H}$  $x = -1$  $\bigoplus$  ?

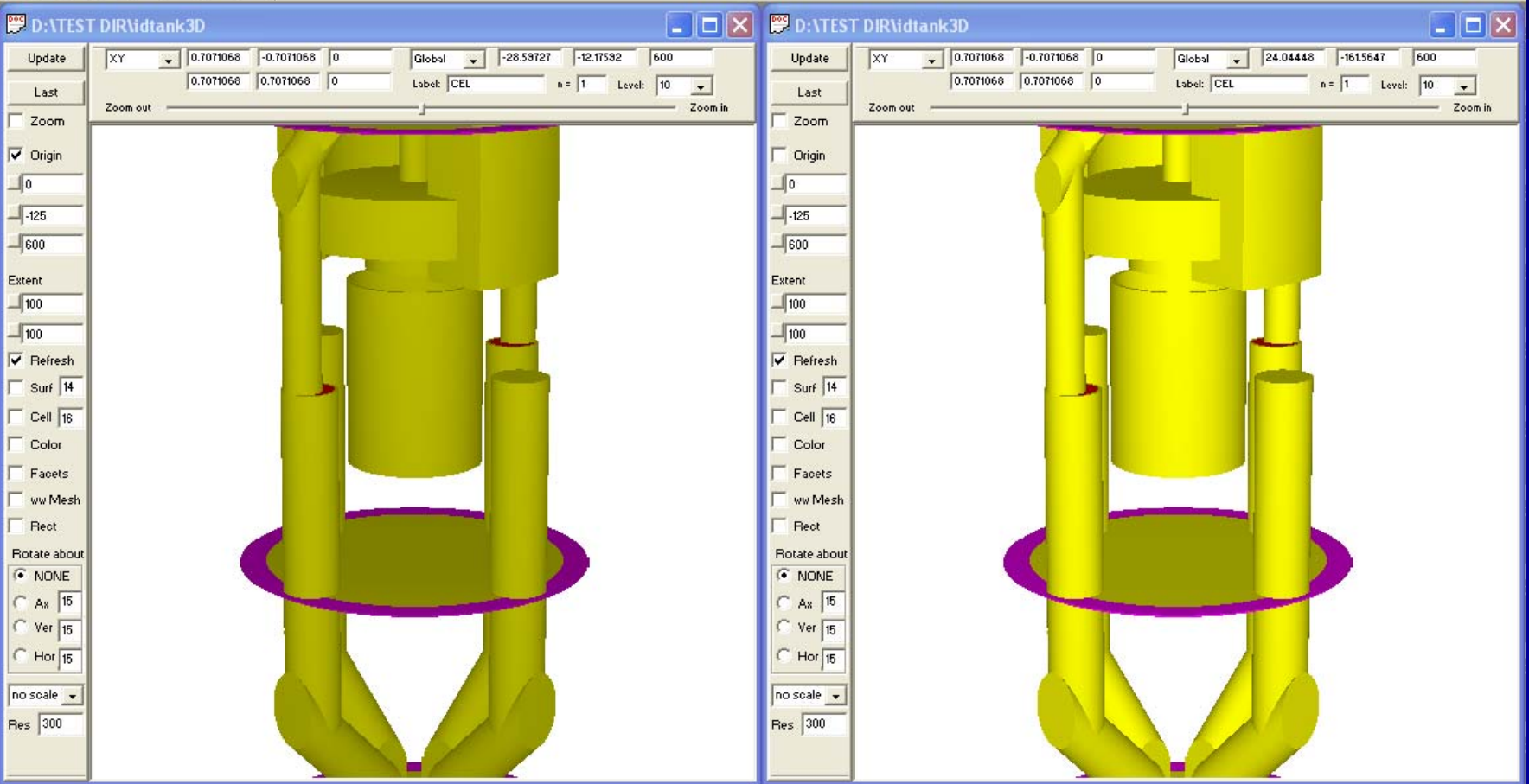

# **Turn off 3D Shading Turn off 3D Shading**

#### VE MCNP Visual Editor - D: \TEST DIR\idtank3D

File Input Update Plots Surface Cell Data Run Particle-Display Tally-Plots Cross section-plots 3D-View Read again Backup View Help

#### $DEE$  $x = 1$  $\bigoplus$  ?

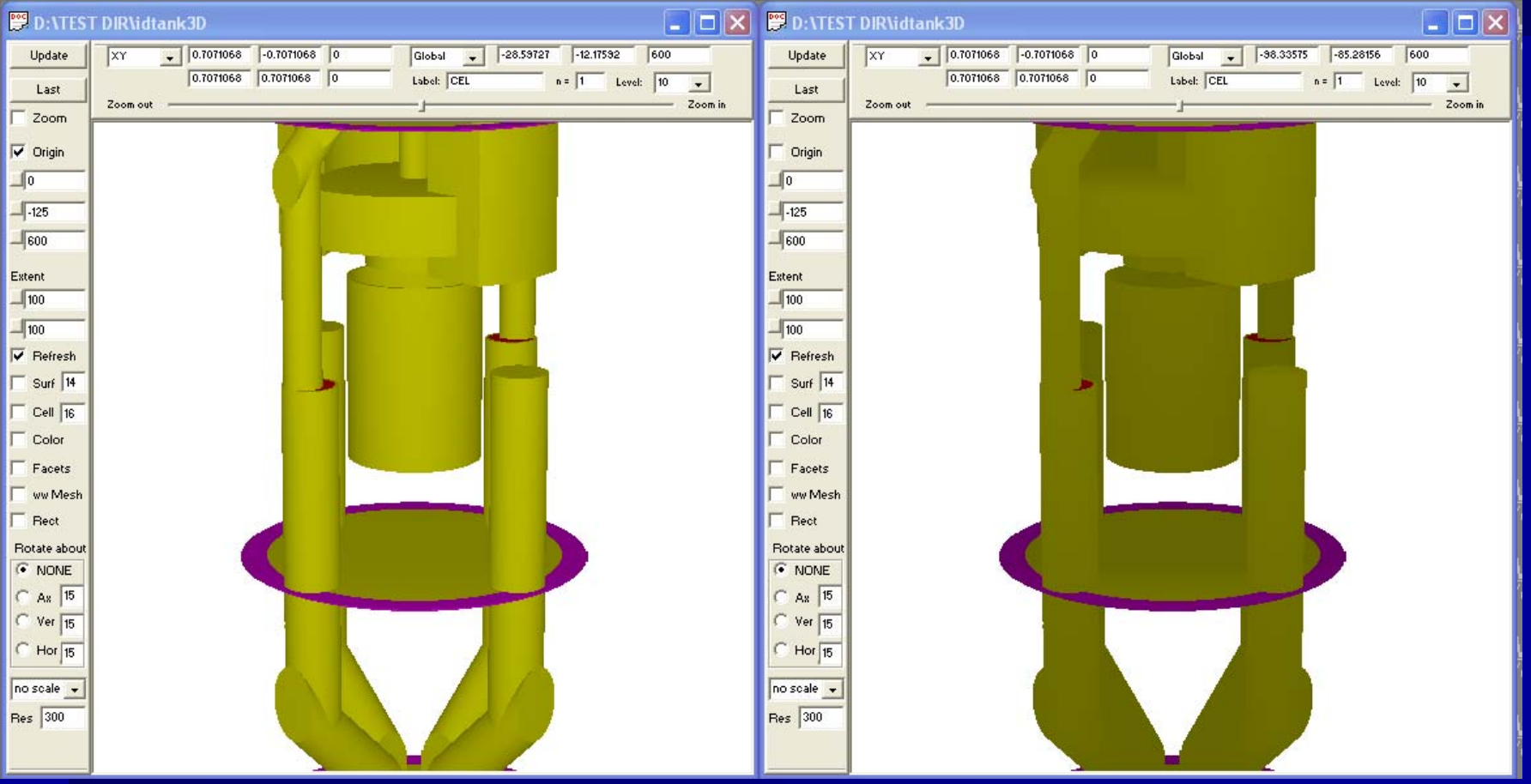

ц.

# **Use a Plane Source Use a Plane Source**

#### VE MCNP Visual Editor - D: VTEST DIR Vidtank3D

File Input Update Plots Surface Cell Data Run Particle Display Tally Plots Cross section plots 3D View Read again Backup View Help

#### $D \in \mathbb{R}$

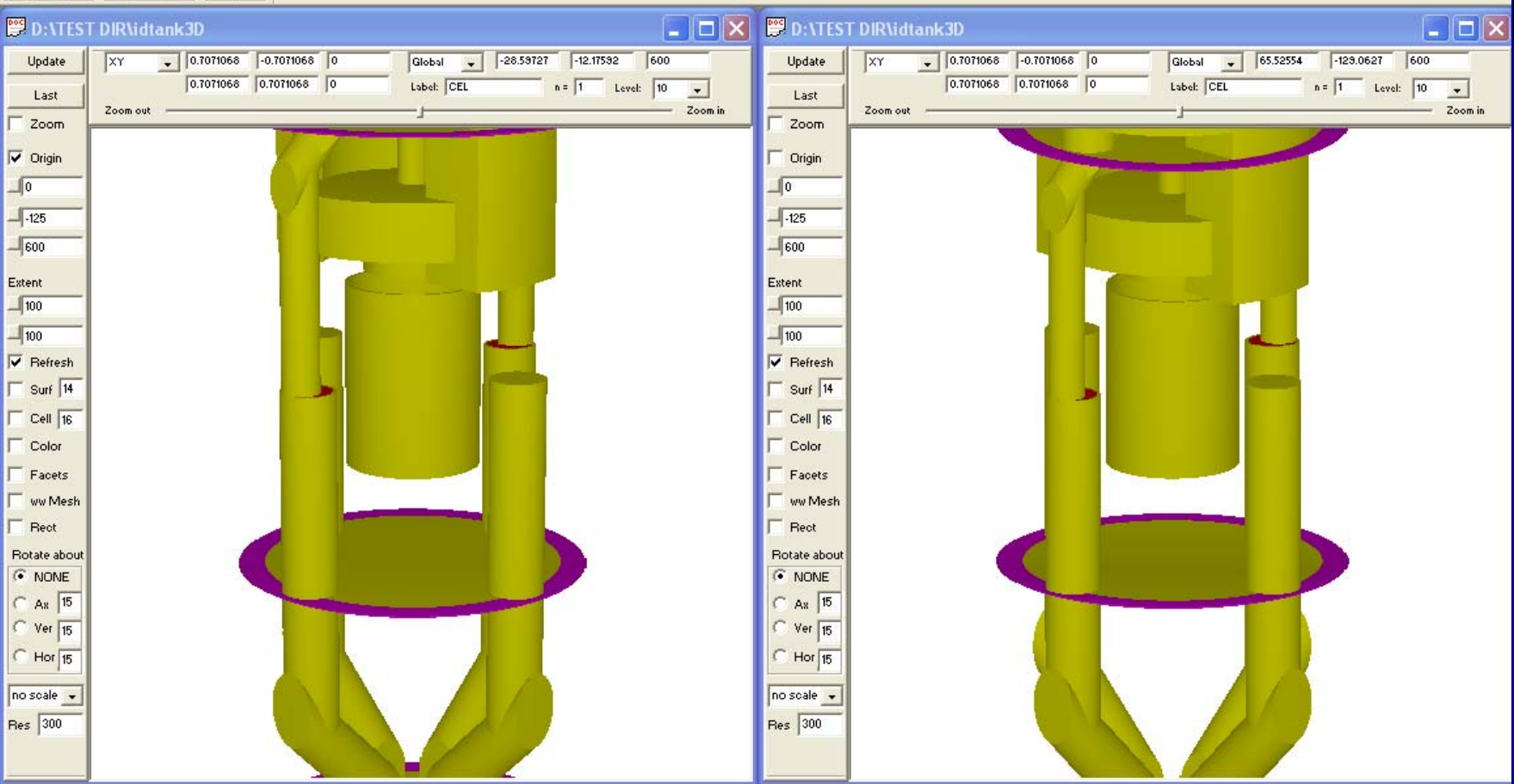

m

# **Stop at the Plot Plane Stop at the Plot Plane**

#### VE MCNP Visual Editor - D: \TEST DIR\idtank3D

File Input Update Plots Surface Cell Data Run Particle-Display Tally-Plots Cross section-plots 3D-View Read again Backup View Help

#### $D = F$  $x = -1$  $\bigoplus$  ?

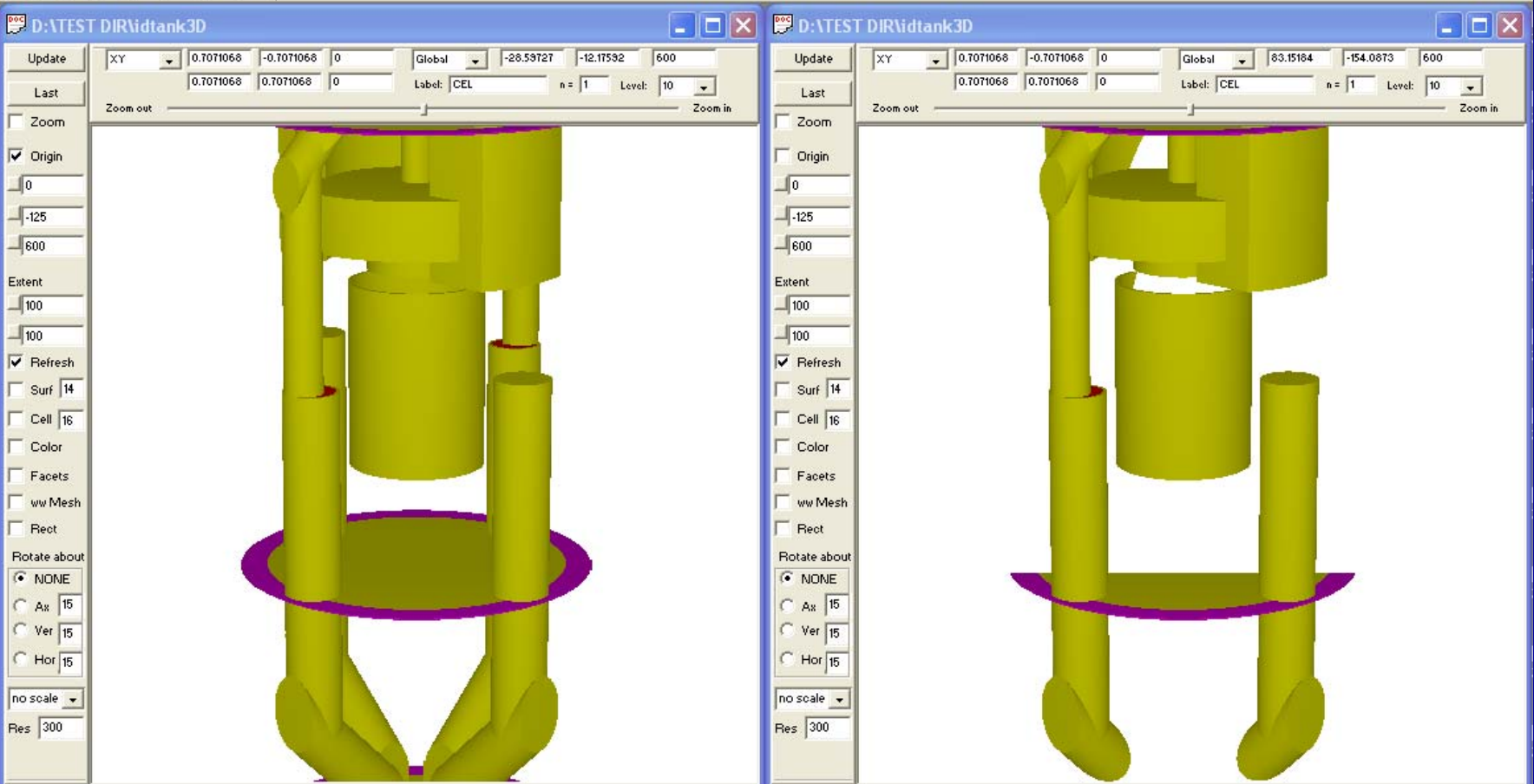

# **Show Cookie Cutter**

#### VE MCNP Visual Editor - D: VTEST DIR Vidtank3D

File Input Update Plots Surface Cell Data Run Particle Display Tally Plots Cross section plots 3D View Read again Backup View Help

#### **DEE**  $x = -1$  $\bigoplus$  ?

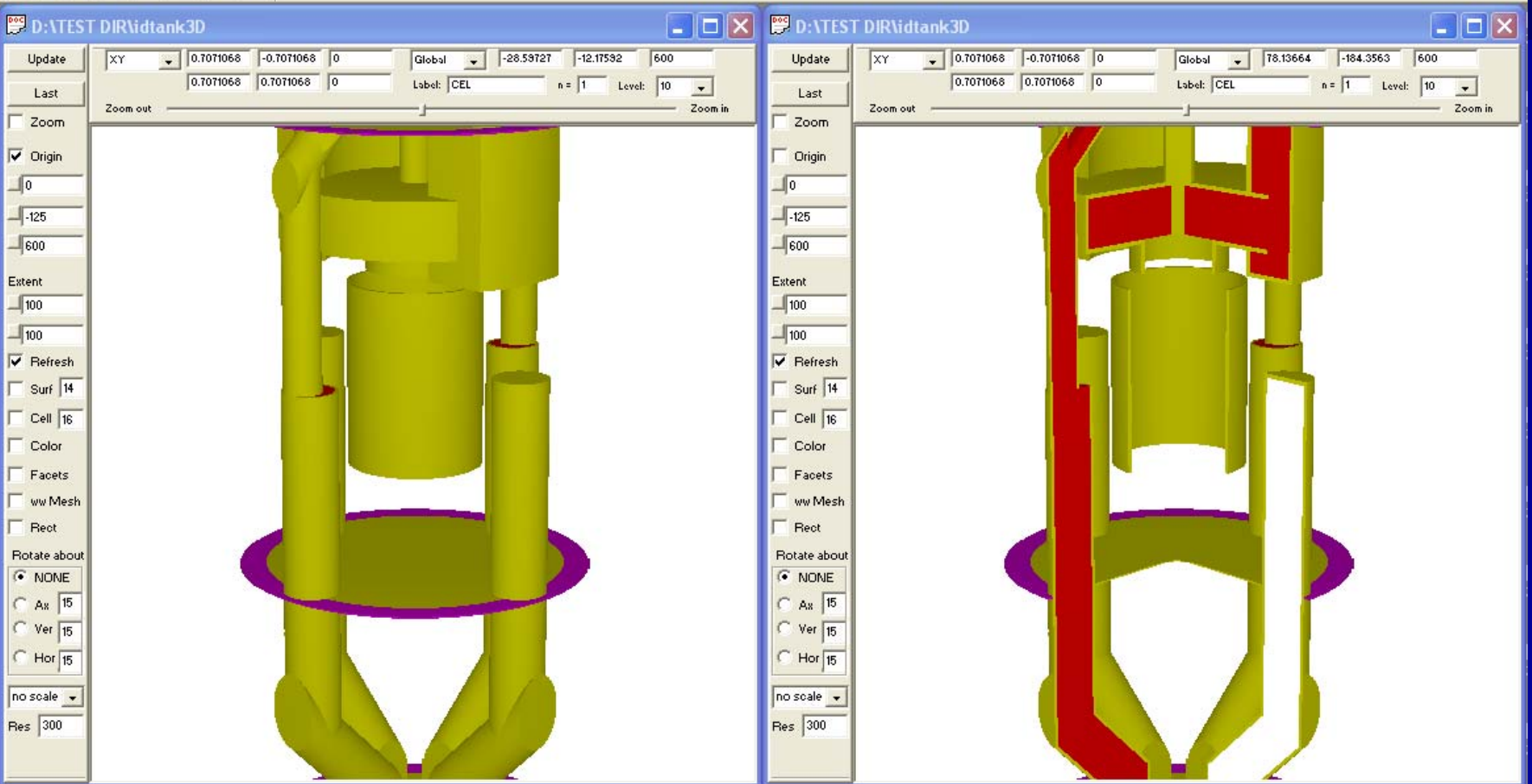

# **Reduce Resolution (500 Reduce Resolution (500 -50)**

L.

#### **VE MCNP Visual Editor - D: VTEST DIRVidtank3D**

 $\bigoplus$  ?

File Input Update Plots Surface Cell Data Run Particle-Display Tally-Plots Cross section-plots 3D-View Read again Backup View Help

#### **DEST DIRWIDENT DIRWIDENT**

 $x = -1$ 

 $D$  $E$  $F$ 

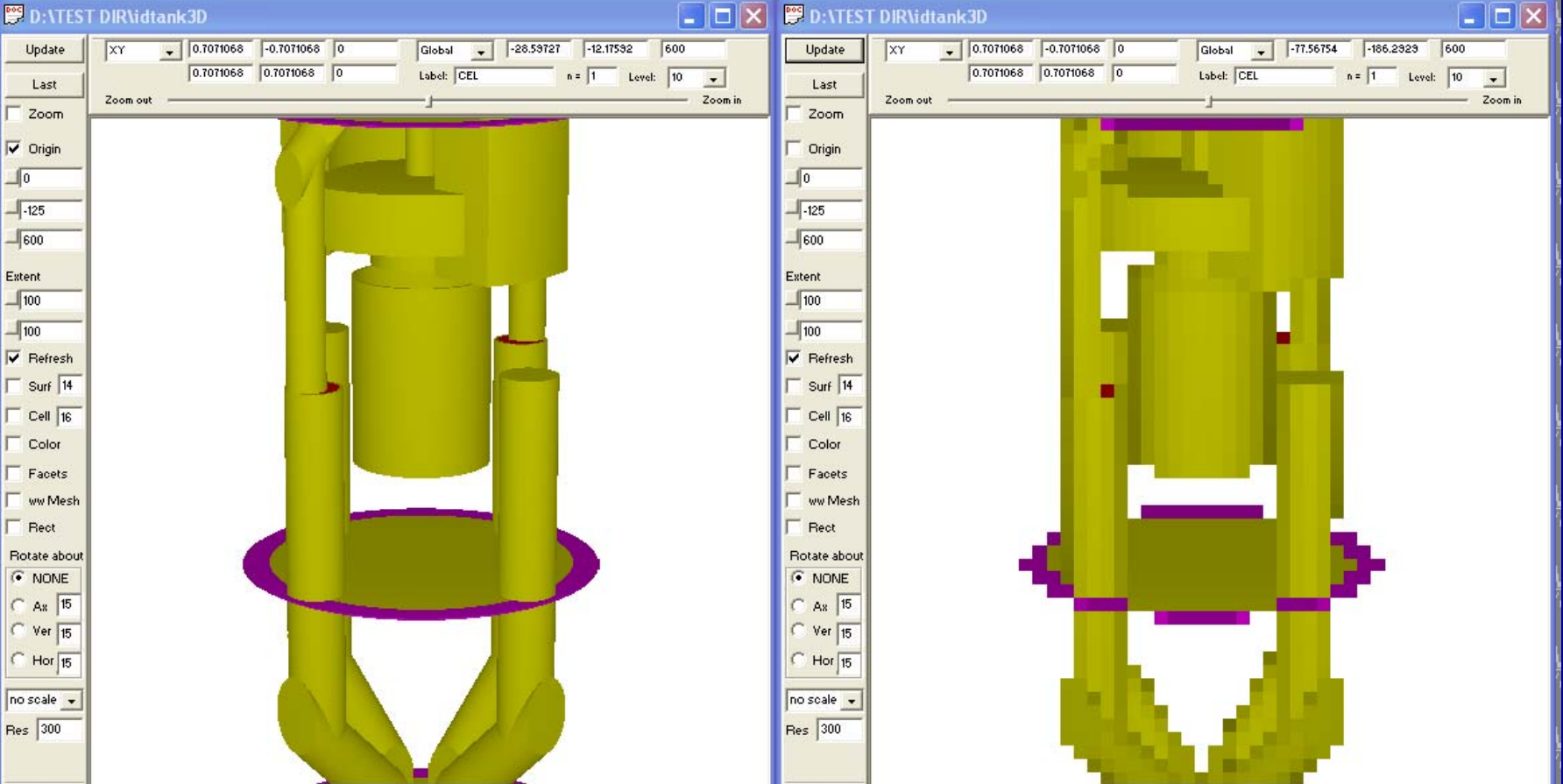

# **Combine Options Combine Options**

#### VE MCNP Visual Editor - D: VTEST DIR Vidtank3D

File Input Update Plots Surface Cell Data Run Particle-Display Tally-Plots Cross section-plots 3D-View Read again Backup View Help

#### **DEE**  $x = -1$  $\bigoplus$  ?

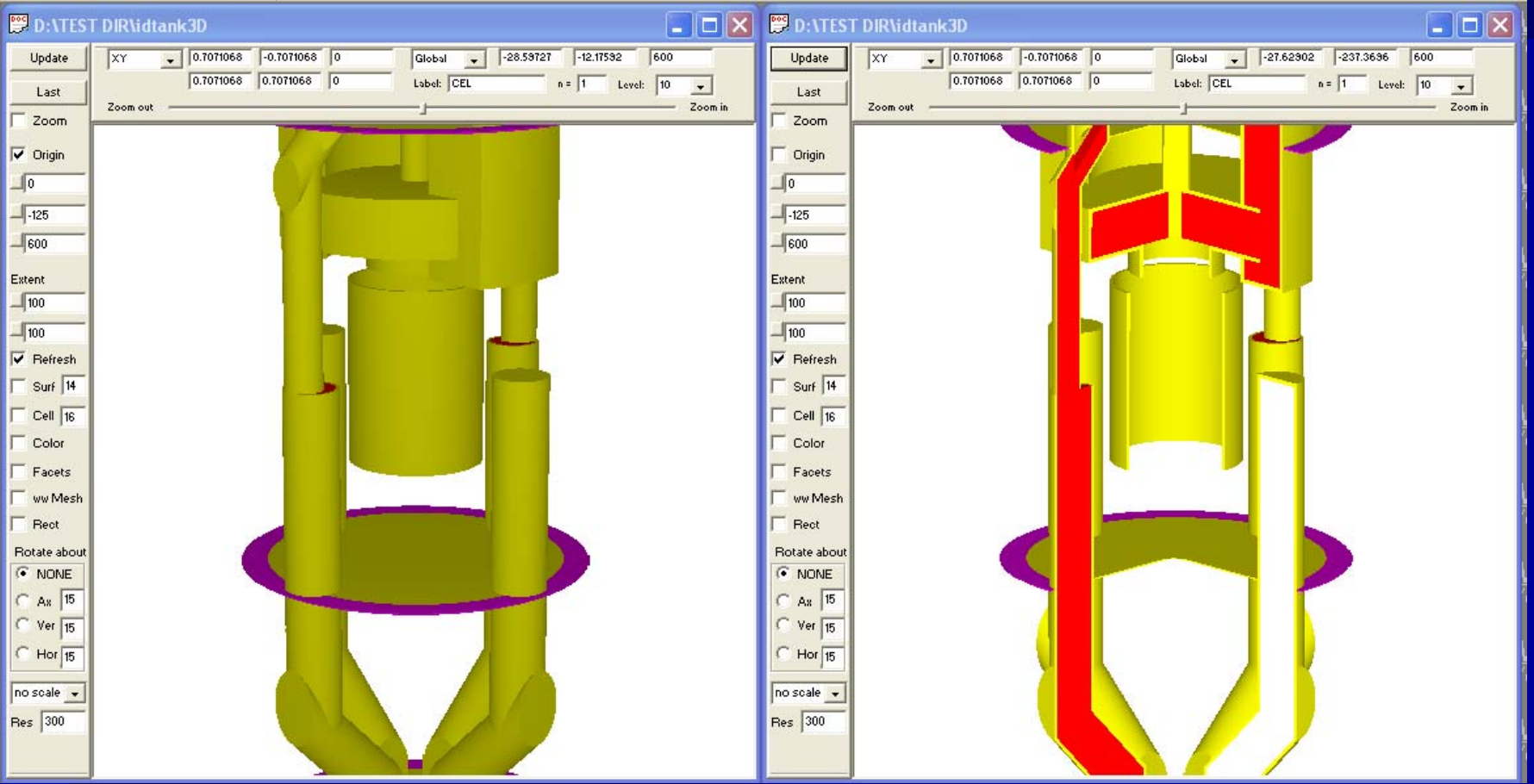

ц.

# **Using Cookie Cutters to Remove Geometry Geometry**

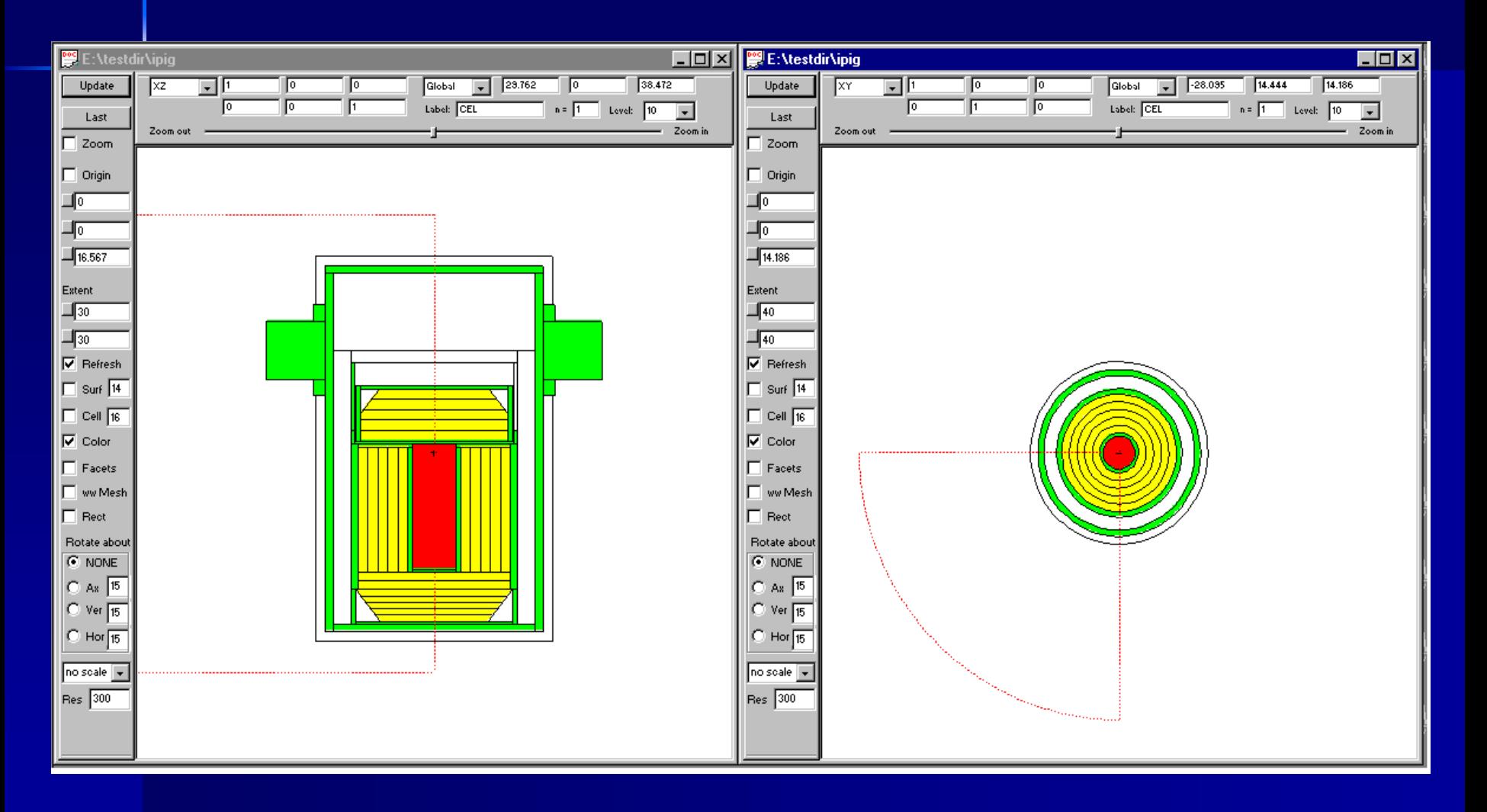

### **Set the Basis in 2D and Get the Viewpoint Viewpoint**

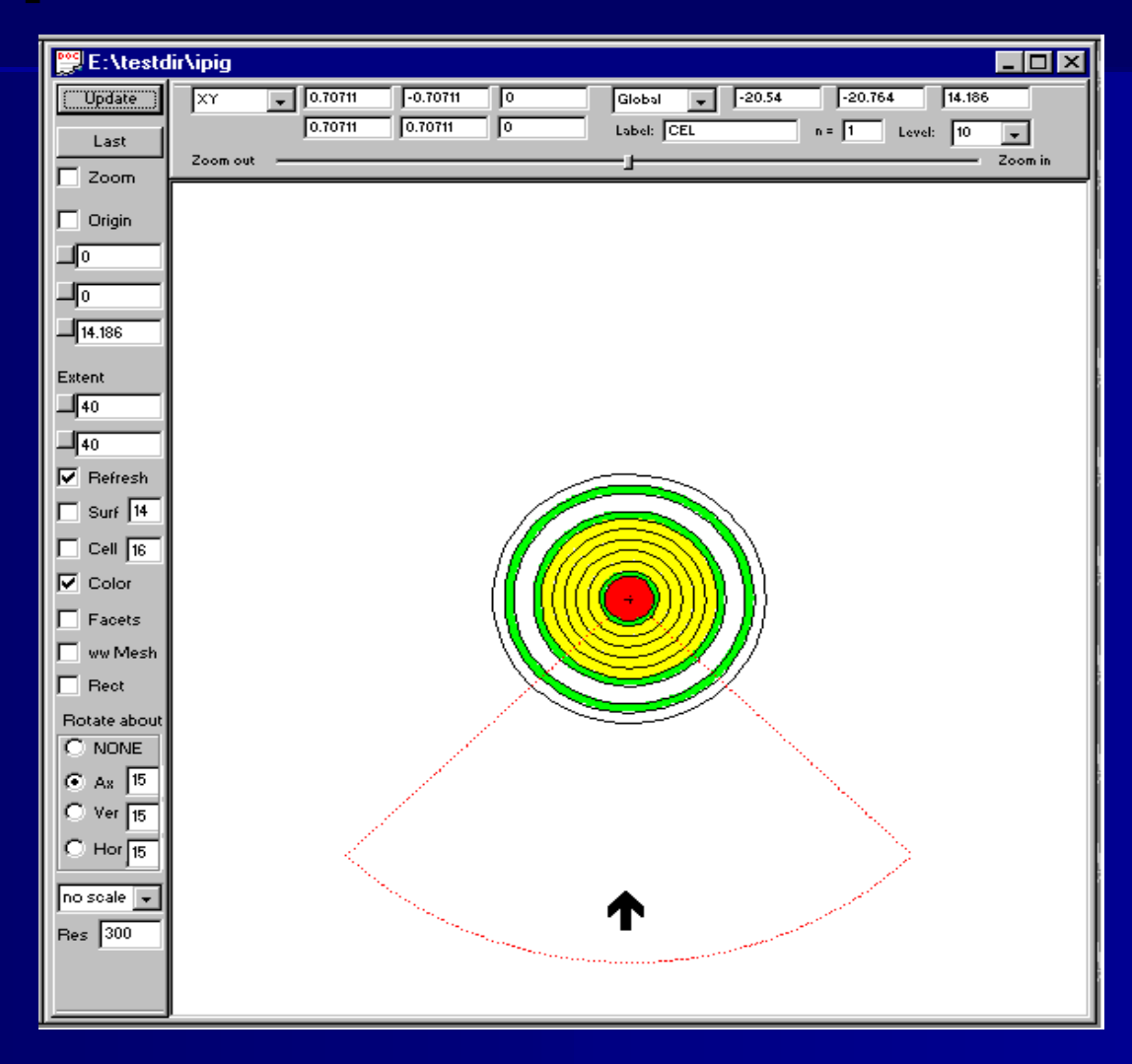

# **Enable the Cookie Cutter Enable the Cookie Cutter**

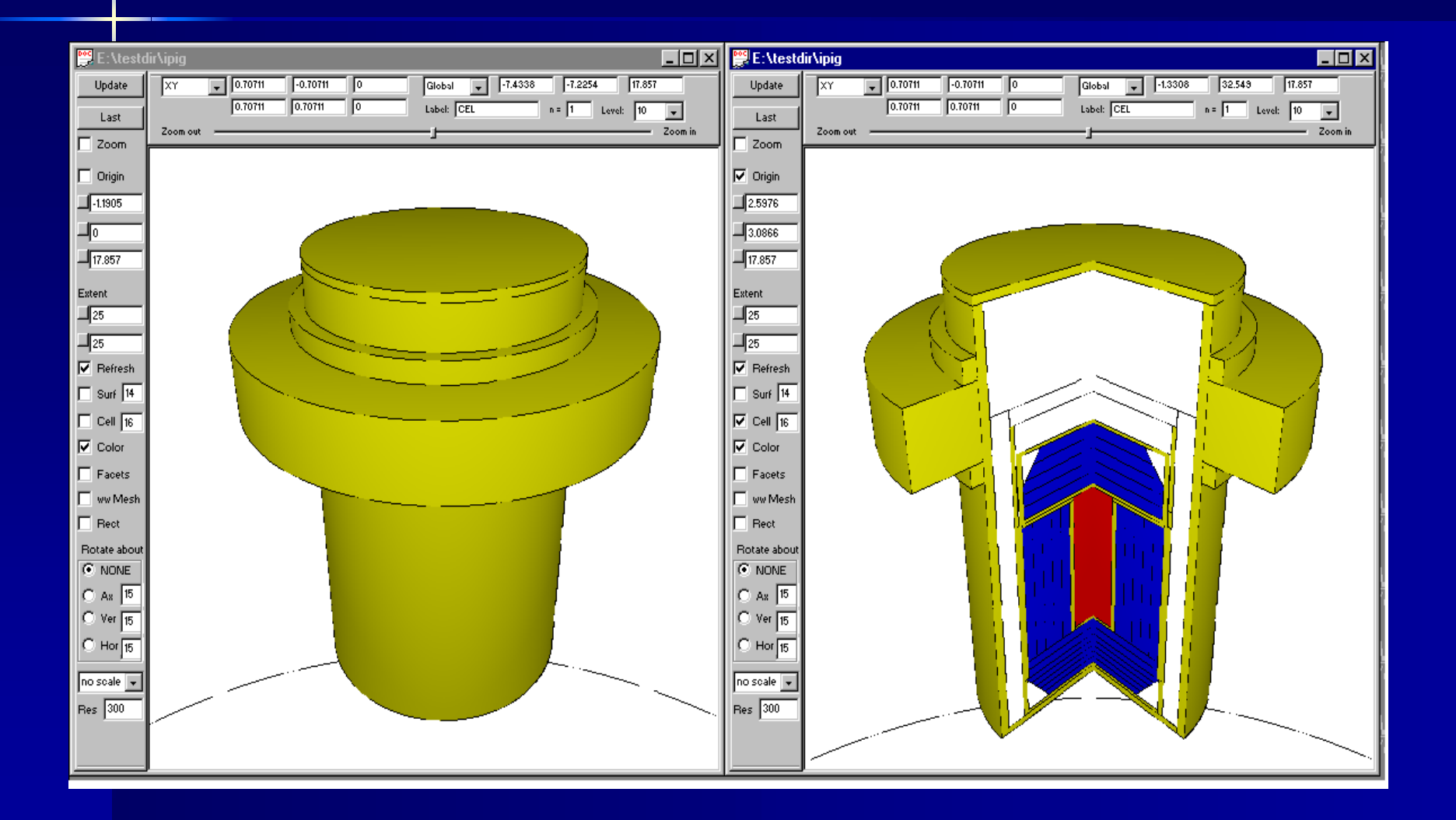

# **Radiographic Plot of a Cask**

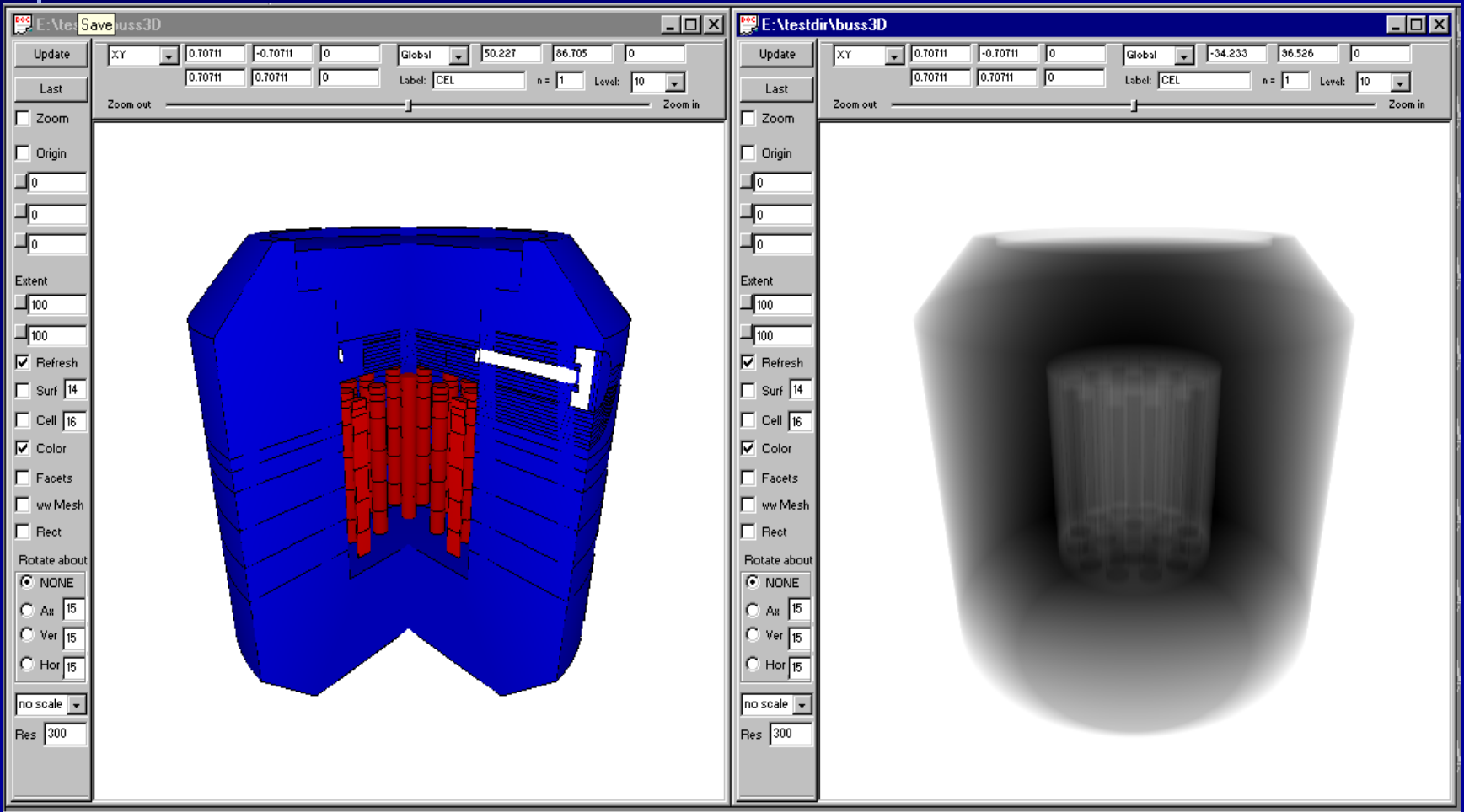

# **Radiographic Plots Radiographic Plots**

**n** Need to specify maximum ray length  $\mathcal{L}_{\mathcal{A}}$ – Code will calculate this if not known.

- **Exampt Can optionally set an incident energy** for the source. With this option, darkness represents incident energy times the cross section. (Density Plot)
- **Show Darkness as a function of ray** length inside a body.

## **Radiographic options in 3D Plot Panel Radiographic options in 3D Plot Panel**

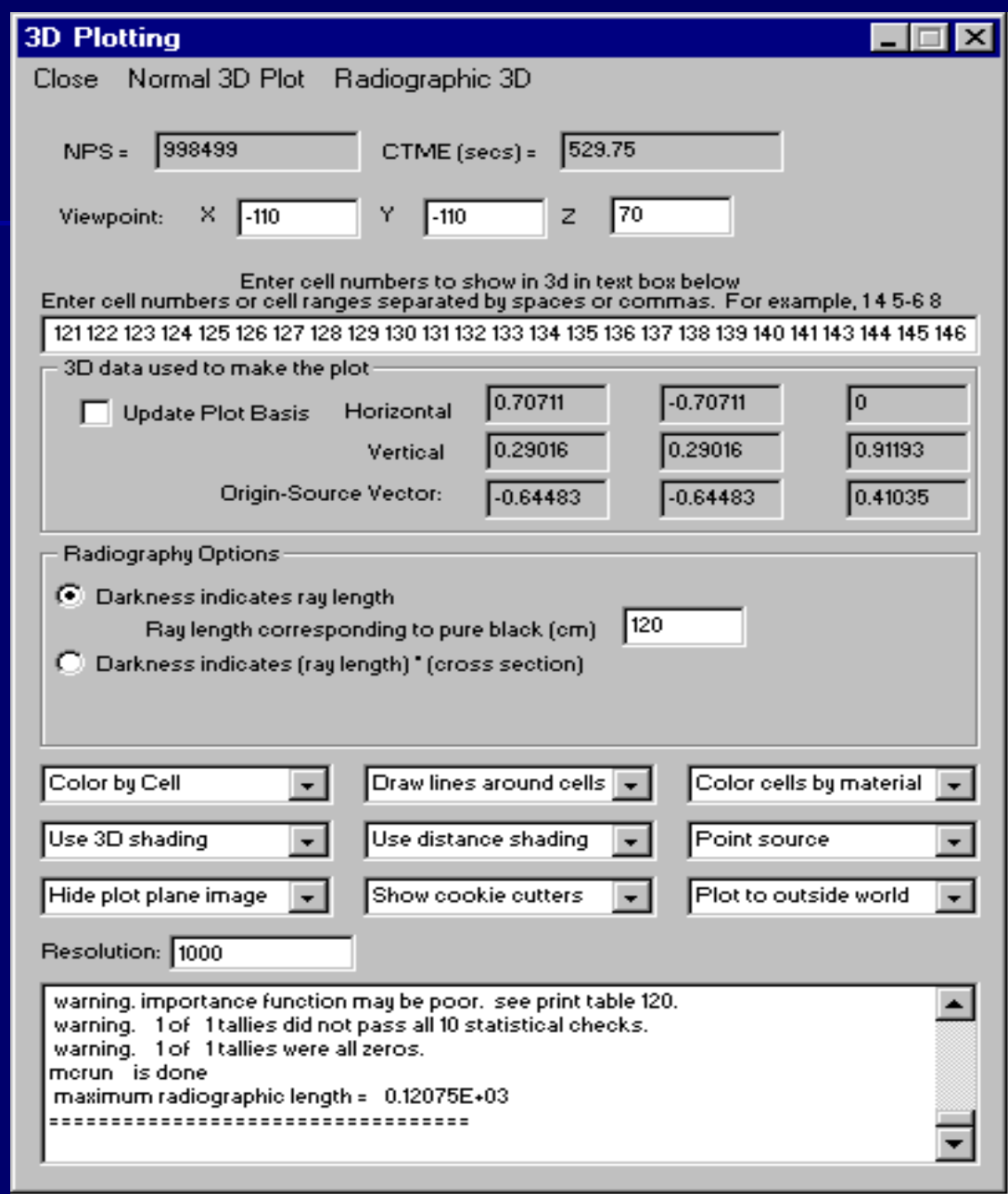

### **Radiographic Plot with 5 Radiographic Plot with 5 Mev Incident Incident Source**

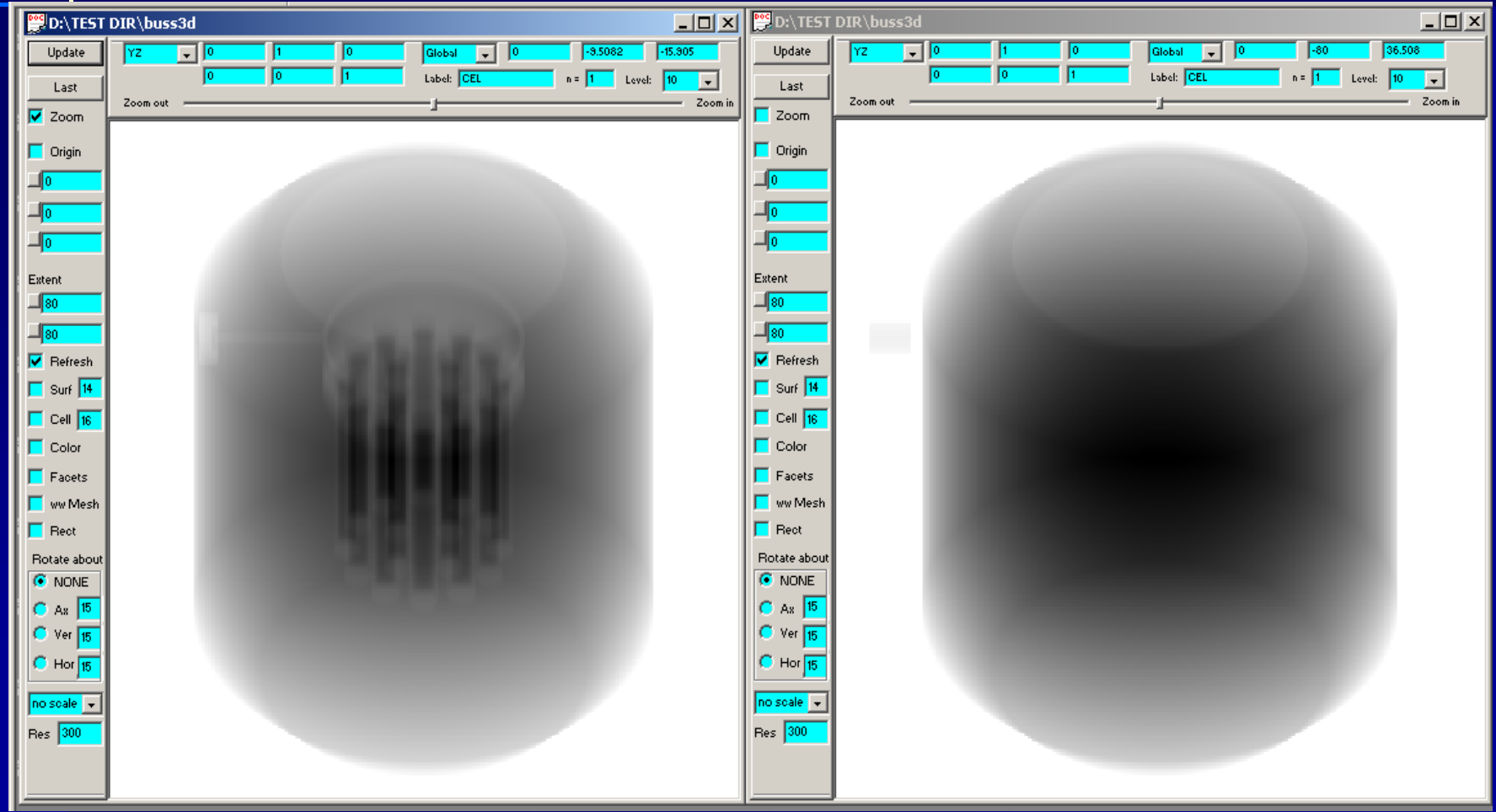

### **Future Visual Editor Developments Future Visual Editor Developments**

**u** Upgrade Version 5 to Linux  $\mathcal{L}_{\mathcal{A}}$  , where  $\mathcal{L}_{\mathcal{A}}$  is the set of the set of the set of the set of the set of the set of the set of the set of the set of the set of the set of the set of the set of the set of the set of the set of the – Linux currently only available for 4C2 **Example Source Creation Include Tally Creation Include Support for other Data Cards.**  $\blacksquare$  CAD import.

### **Currently Working on CAD Conversion Currently Working on CAD Conversion**

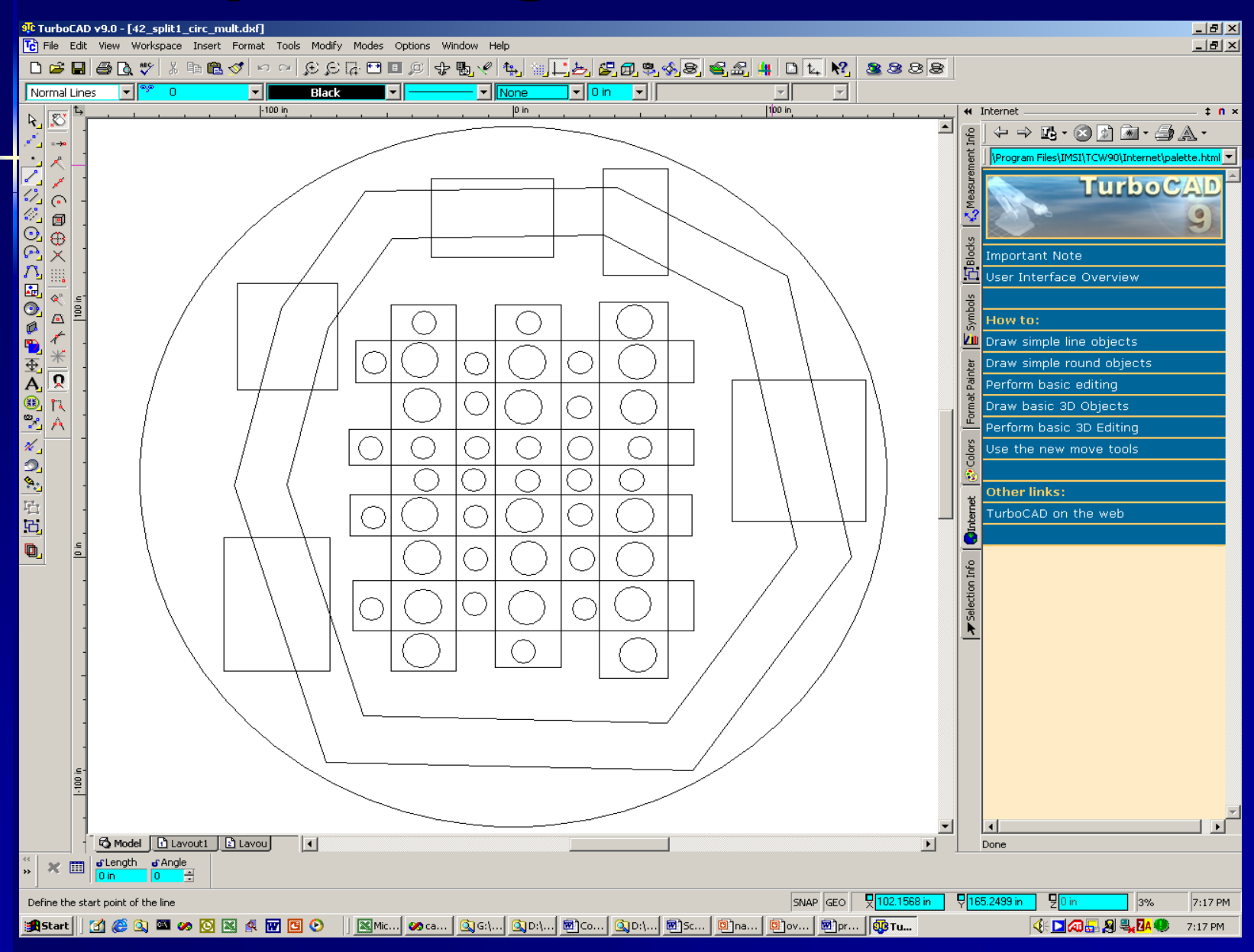

### **Currently Working on CAD Conversion Currently Working on CAD Conversion**

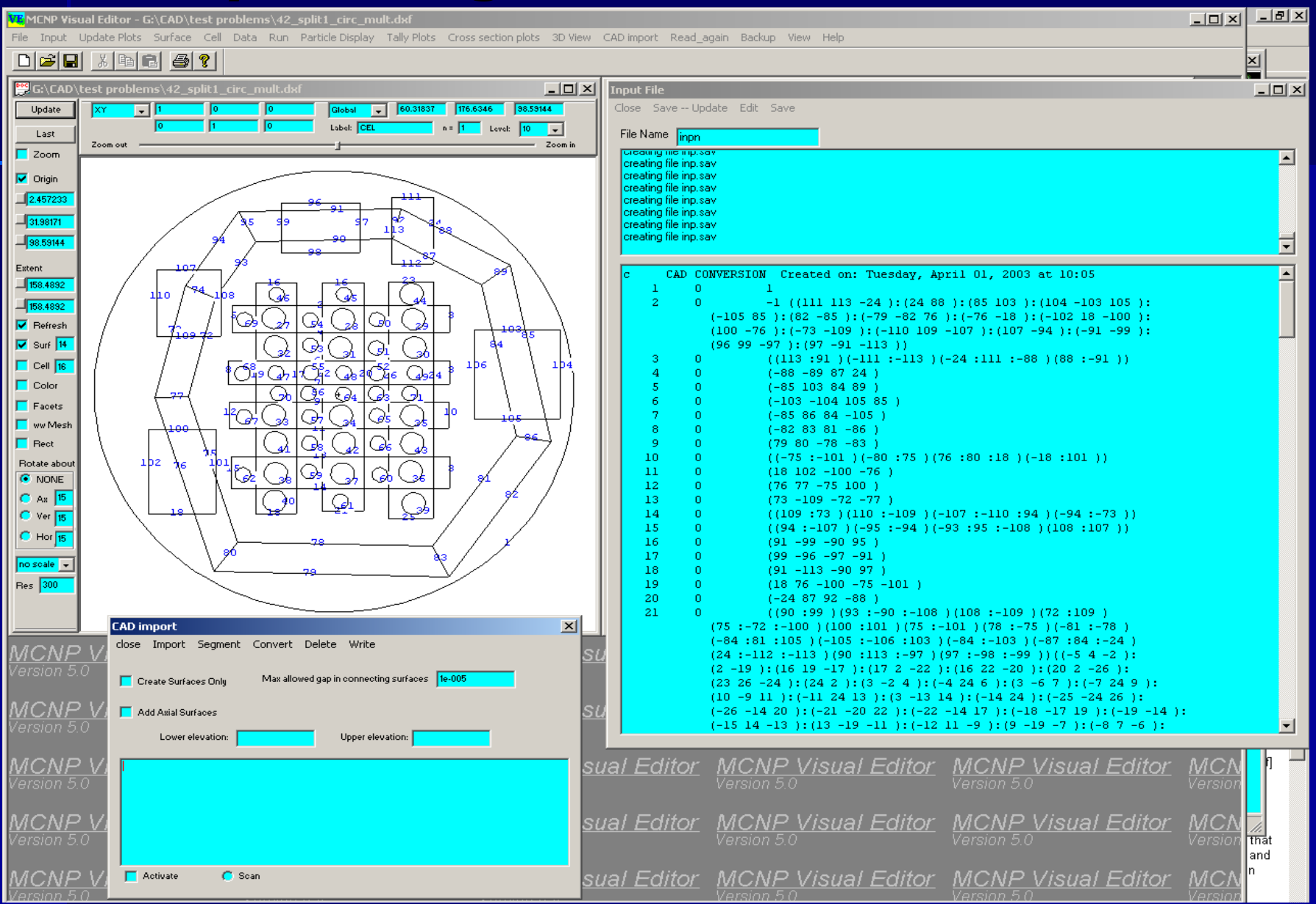

### **How to Get the Visual Editor How to Get the Visual Editor**

- e<br>Se **Executable is being released with Version 5** of MCNP.
	- $\mathcal{L}_{\mathcal{A}}$ – Only has a Windows executable.
	- MCNP release more recent than the Vised executable.
- **Linux can be obtained from the Vised 4C2** package.
	- Linux executable.
	- Linux source codes.

# **Additional Information Additional Information**

e<br>Se **Development Web Site.** 

## www.mcnpvised.com

### **Future Classes**

- June 2 6
- September 8-12

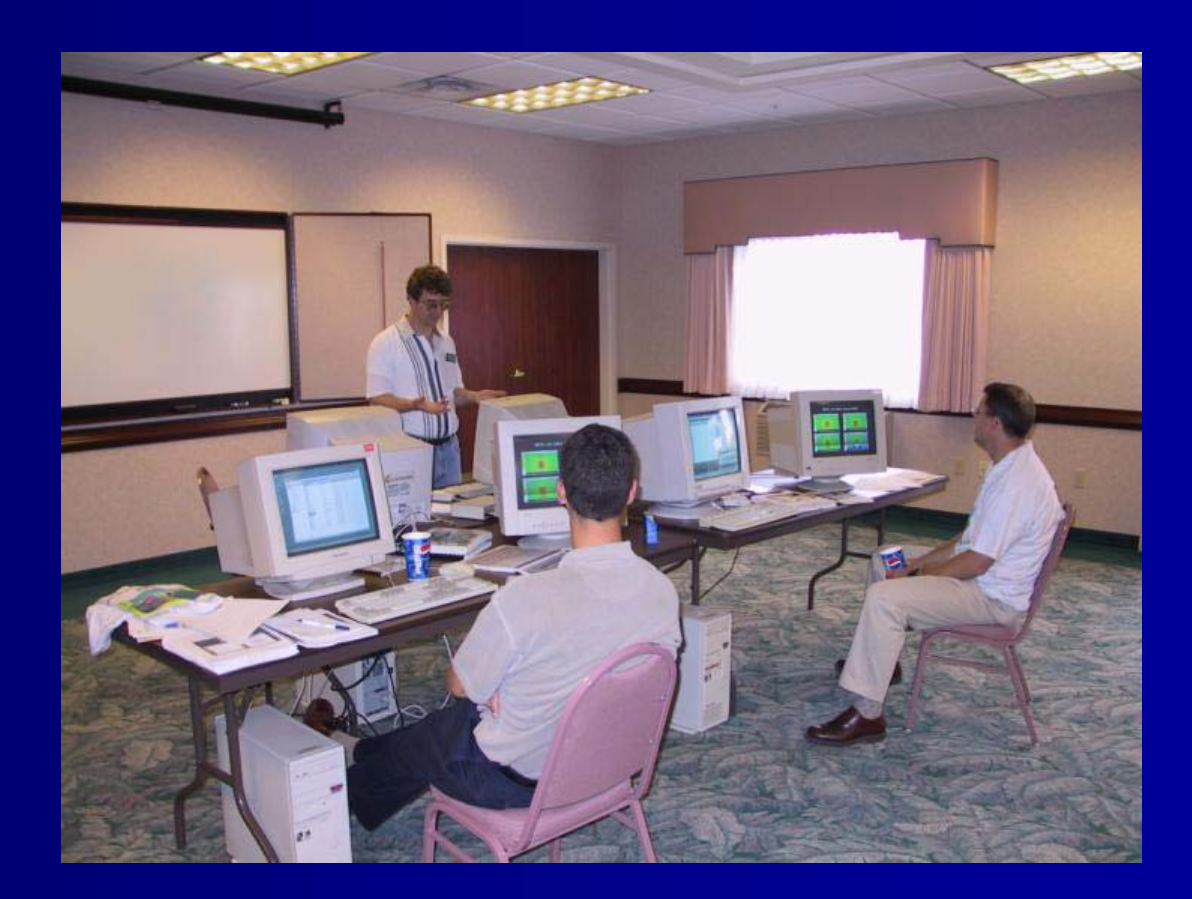